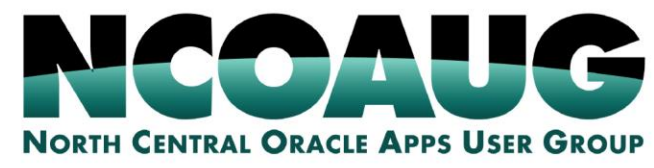

## **TRAINING DAY AUGUST 1, 2019**

*Leveraging Oracle Autonomous Data Warehouse for Advanced Analytics and Oracle Machine* 

**Hilton @S** 

**DY LANE** 

*Learning*

Kai Yu A **ORACLE** Distinguished Engineer*,* Database *Solutions Engineering, Dell EMC*  Jean Yu Data Scientist, IBM

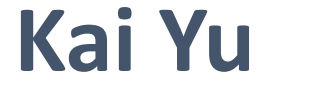

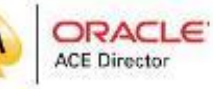

**DELLEMC** 

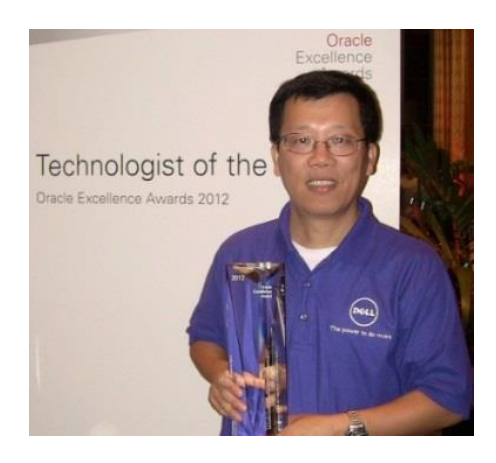

- Distinguished Engineer, Dell EMC Database Engineering
- 25+ years working in IT Industry
- Specializing in Oracle Database, Cloud, Virtualization
- **EXECT** Author and Speaker at IEEE and Oracle Conferences
- IOUG Cloud Computing SIG Co-founder and VP
- Oracle ACE Director
- Co-recipient of the 2011 OAUG Innovator of Year
- 2012 Oracle Excellence Award-Technologist of the
- Year: Cloud Architect by Oracle Magazine
- My Blog: http://kyuoracleblog.wordpress.com/

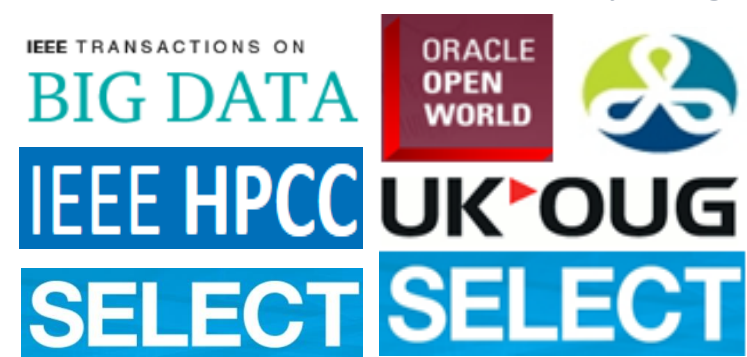

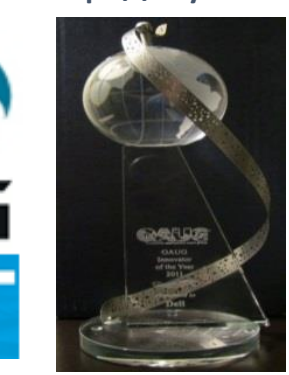

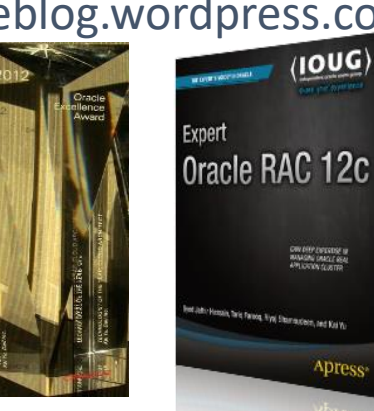

OW DIEPZIODERIE IN

Apres

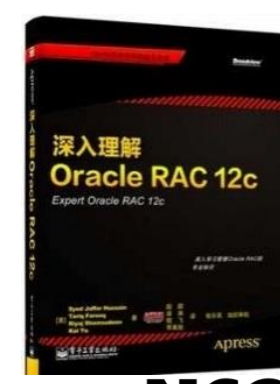

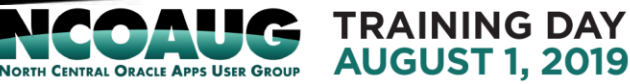

# **Jean Yu**

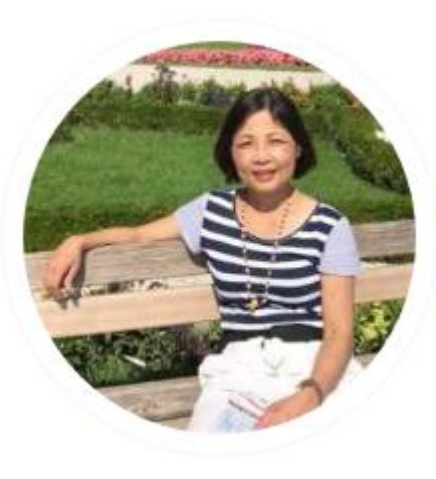

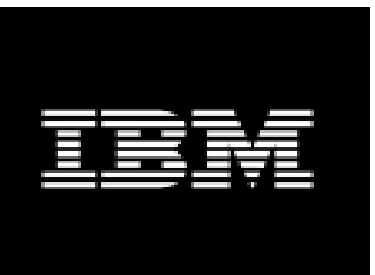

### ▪ **Data Scientist, IBM Multi-Cloud Management System**

- 21+ years of software development expertise
- **Experience areas: Machine Learning, Multi-cloud** management, storage system management, enterprise application management, IT enterprise deployment, workforce management, and banking arenas
- **EXTENA Software Group Invention Review Board voting** member since 2006
- IBM Software Group Master Inventor with 12 patents granted and 4 invention plateaus.

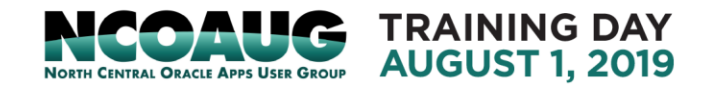

# Agenda

- Oracle Autonomous Data Warehouse (ADW) Overview
- Working with ADW
- Running Oracle Machine Learning with ADW
- Machine Learning Model Building with Oracle Machine Learning

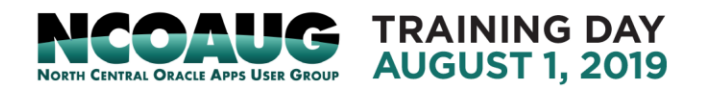

- Oracle Autonomous Database : AI-based Automation for Data management and operation: **self-driving, self-securing, self-repairing**
- Oracle Autonomous Database built on Oracle Cloud Infrastructure (OCI)

Oracle Cloud Infrastructure Overview

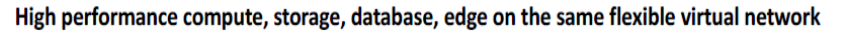

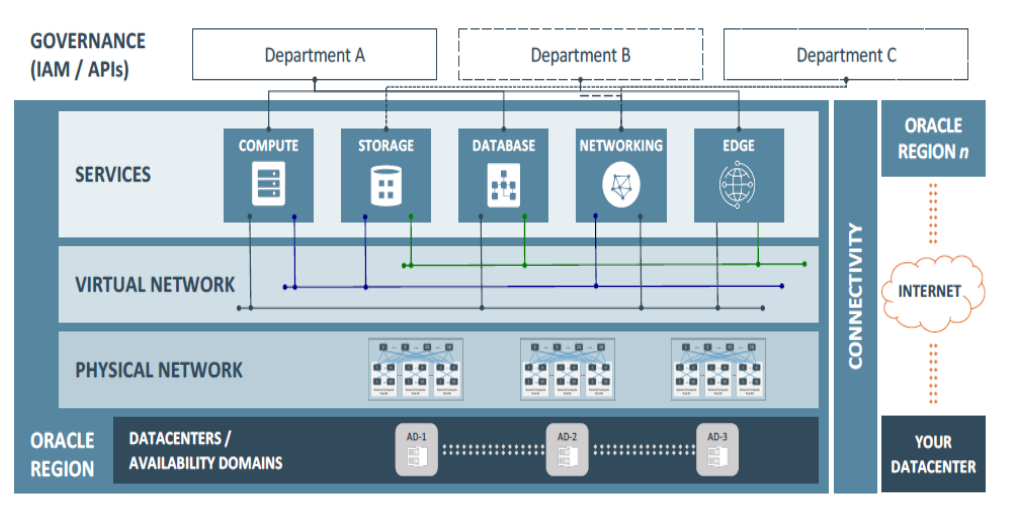

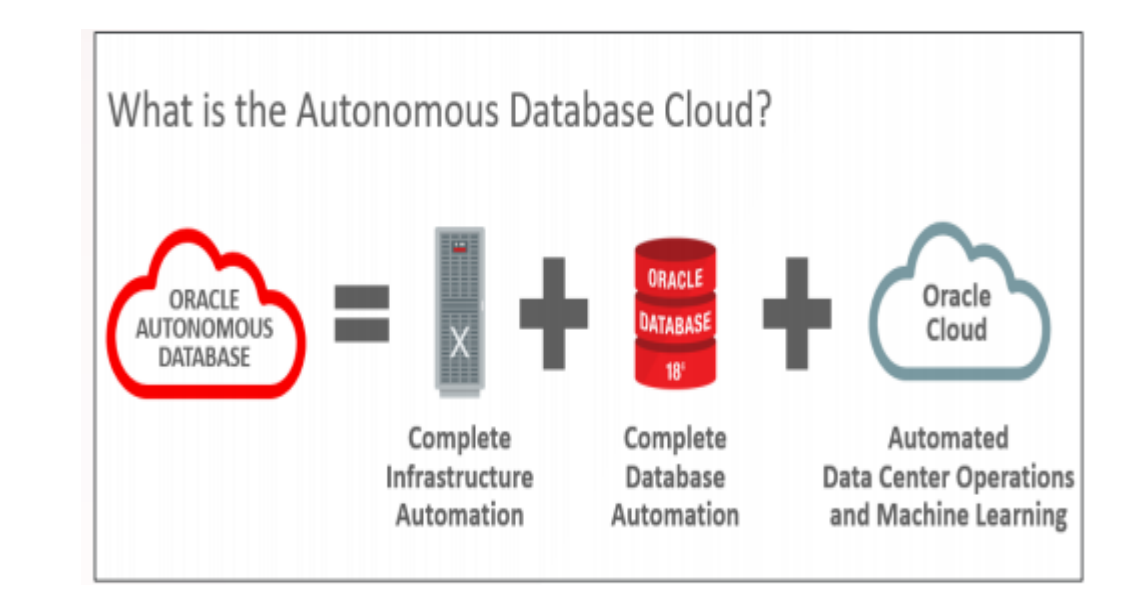

- OCI (IaaS) provides a set of cloud infrastructure products Compute, storage, database, network Edge on the same flexibility virtual network.
- OCI supports Oracle cloud platform (PaaS) and Cloud Application(SaaS)

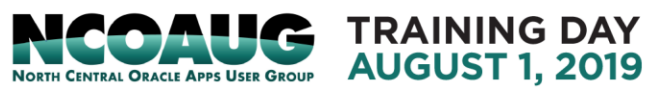

• Oracle Autonomous Database : Optimized by workload:

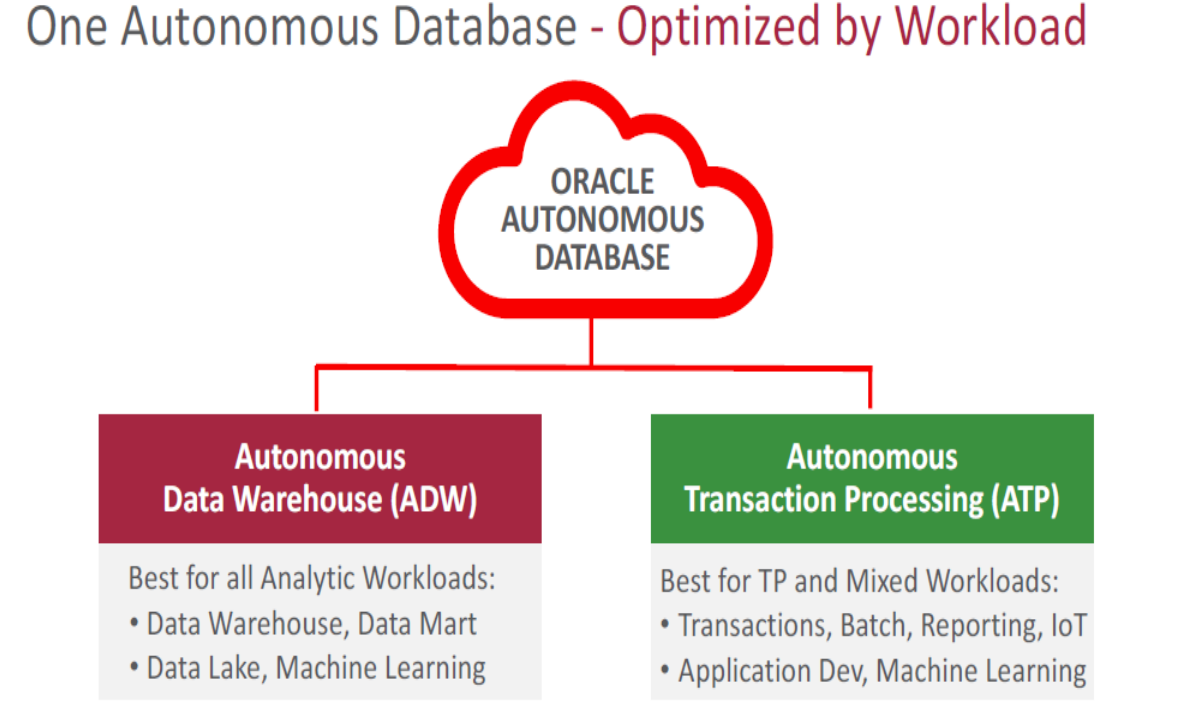

Autonomous Optimizations - Specialized by Workload **ATP ADW** Primary Goal **Fast Complex Analytics** Fast Simple Transactions Data Formats Columnar Row . Data Access Acceleration Creates Data Summaries Creates Indexes Online\* Memory Usage Parallel Joins and Aggregations Data Caching to Avoid IO LL Statistics Updates optimizer statistics in real-time as data changes\*  $\frac{1}{\sqrt{2}}$  SQL Plans Manages SQL plans to prevent slowdowns and runaway SQL

• Autonomous Data Warehouse (ADW) provides an easy-to-use, fully autonomous data warehouse that scales elastically, delivers fast query performance and requires no database administration.

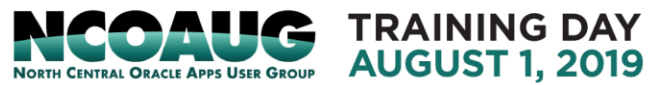

- Autonomous Data Warehouse Characteristics
	- End-to-end management : provisioning, patching, backup, etc
	- Fully Tuned and provide good performance out of box , Ready to load and go
	- Scale compute and storage to fit workload without downtime
	- Support existing apps in cloud/ on–premise , connect with SQL\*net, JDBC/ODBC
	- Use SQL Developer to connect to ADW for development and data loading.
	- Provide build-in web-based data analysis tools such as notebook for designing and sharing SQL based data-driven, interactive documents.
	- Business Intelligence tools: Oracle Analytic cloud, Oracle Data Virtualization Desktop, third party BI tool

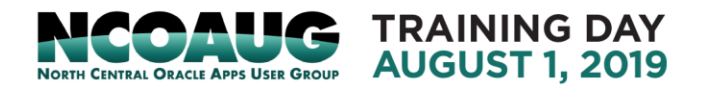

• Autonomous Data Warehouse Architecture:

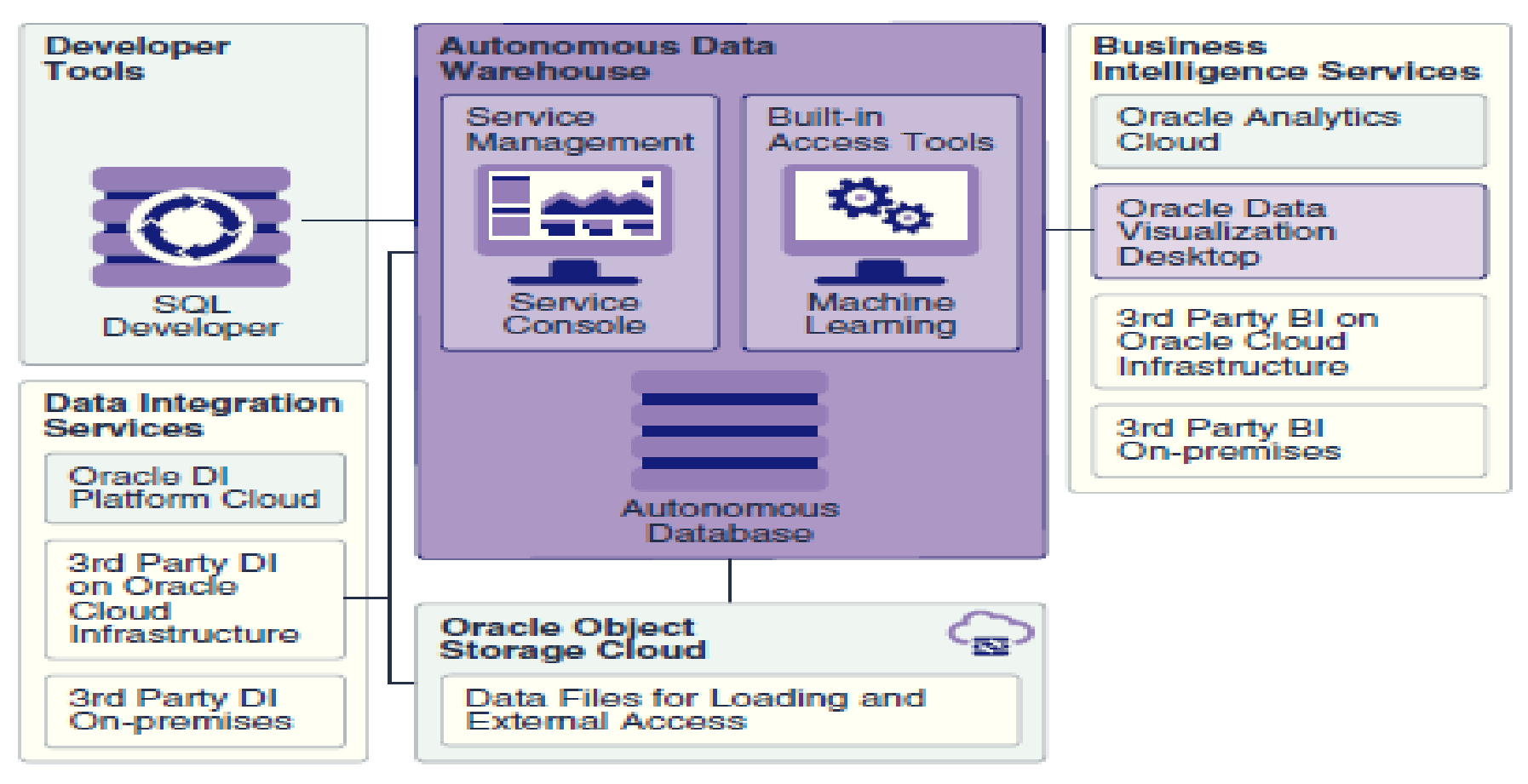

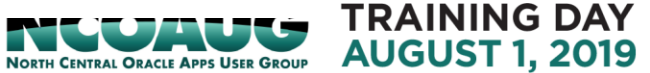

- Provisioning ADW Database Instance
	- Sign in to Oracle Cloud (you can leverage the free 30 days Try for Free)
	- Select Dashboard-> show Autonomous Data Warehouse->Click Autonomous Data Warehouse- to get Service: Autonomous Data Warehouse-> Open Service Console

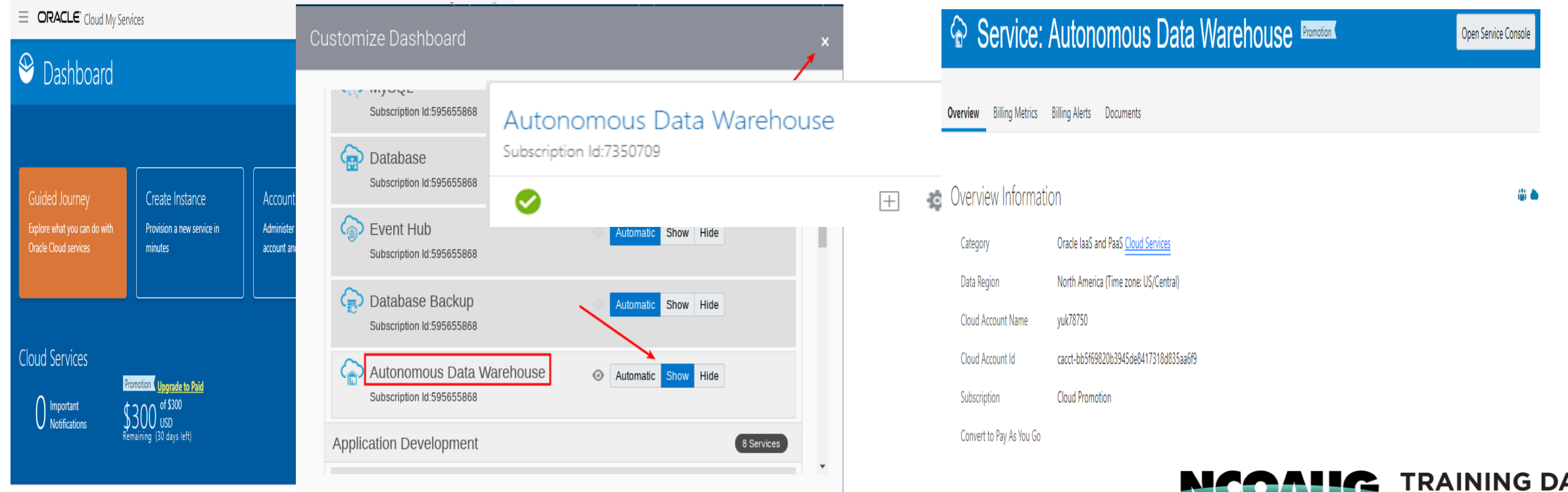

**AUGUST 1.** 

ORTH CENTRAL ORACLE APPS USER GROUP

- Provisioning ADW Database Instance
	- Click Create Autonomous Database-> Specify Workload Type, Database name, CPU core count, Storage (TB), Admin password -> take 10-15 minutes to create ADW Database service

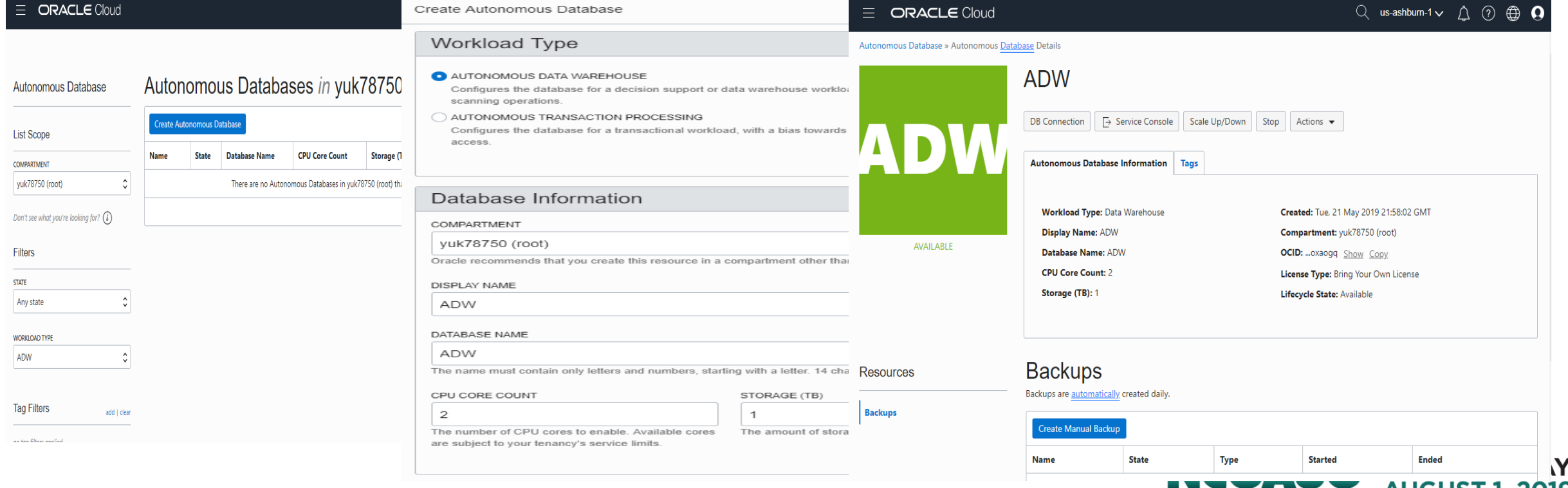

NORTH CENTRAL ORACLE APPS USER GROUP AUGUST 1,

- Connect to ADW database instance
	- Service Console->Administration-> Download a connection wallet

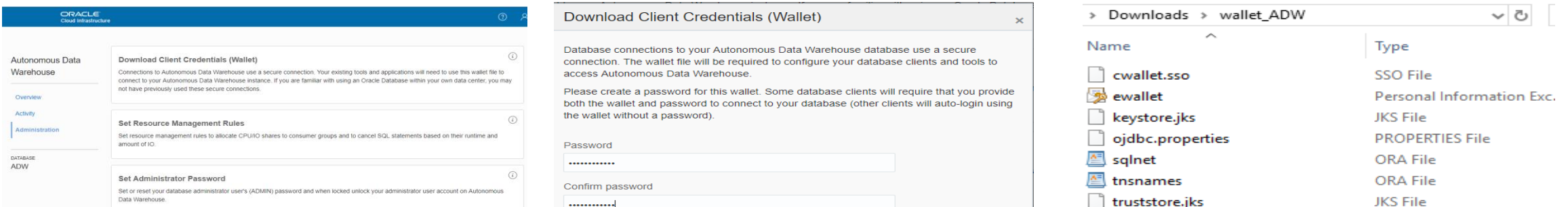

• SQL Developer connects to an ADW instance as admin user using a connection wallet

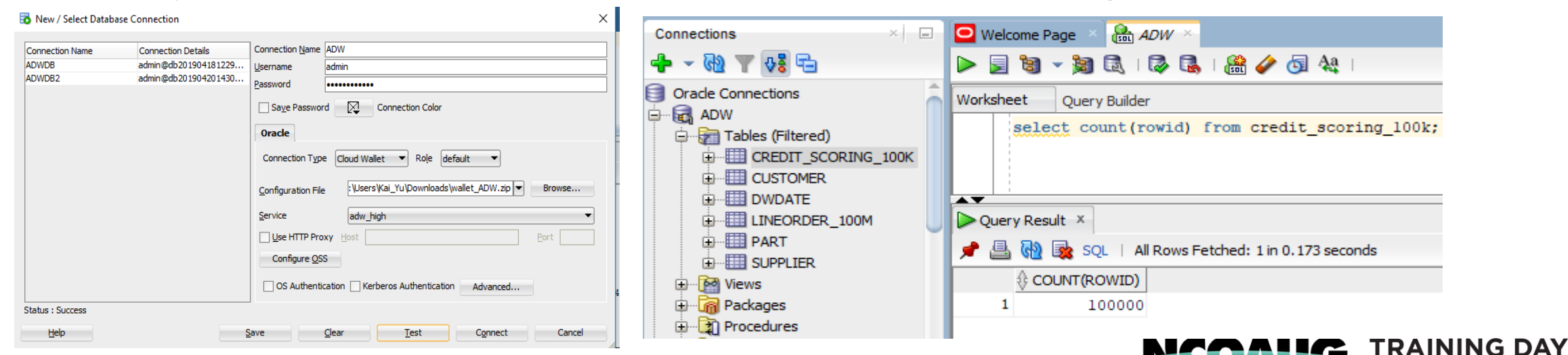

**AUGUST 1, 2019** 

**NORTH CENTRAL ORACLE APPS USER GROUP** 

### • Run queries against ADW

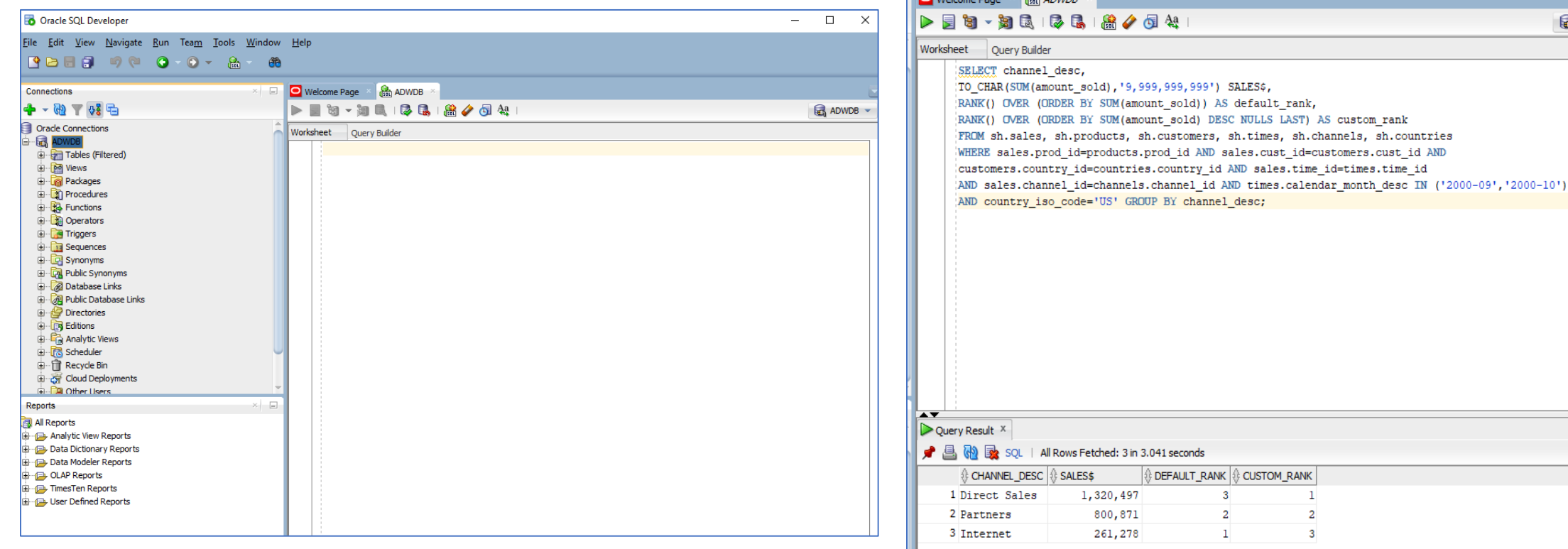

**TALLA** 

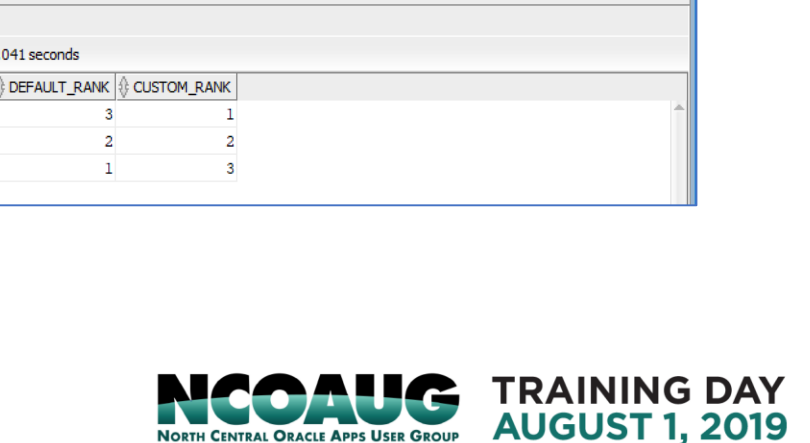

**B** ADWDB  $\sim$ 

- Upload data from local computer to ADW table
	- Load data from local computer to Object storage in Oracle cloud
	- Copy data from Object storage to table of ADW database.
- Detailed steps:
	- 1. Create Bucket in object storage
	- Menu->block storage->Object storage

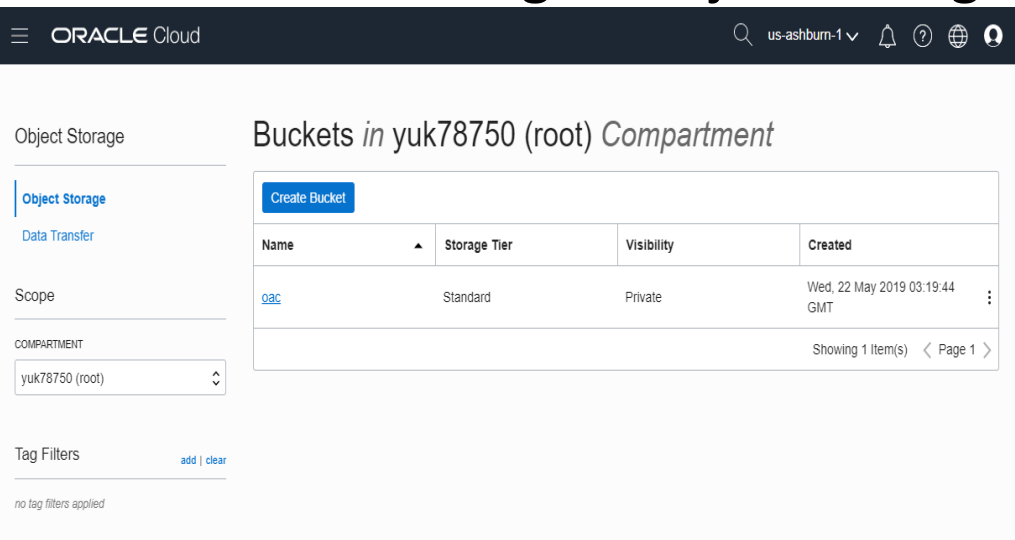

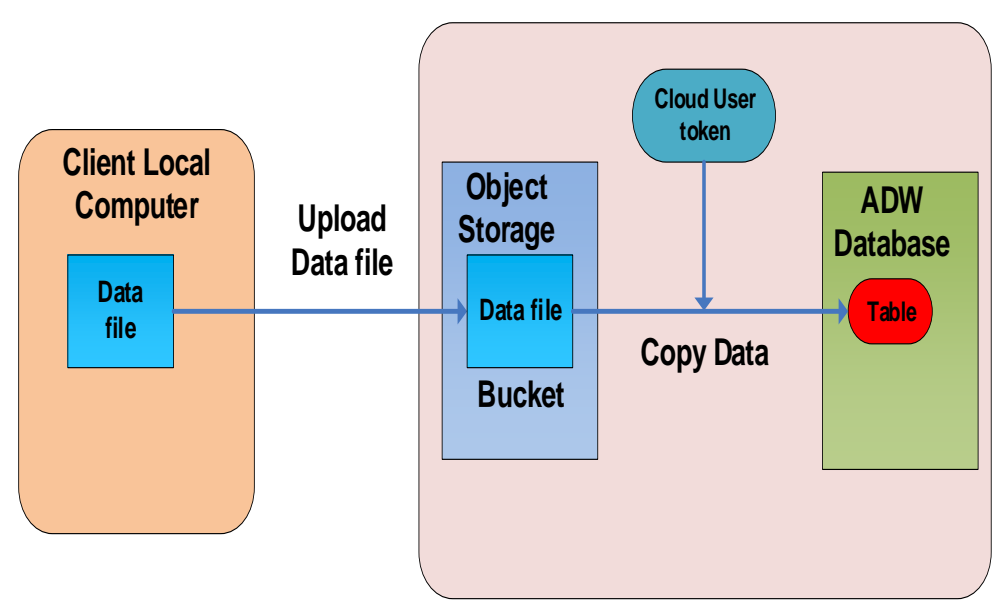

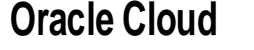

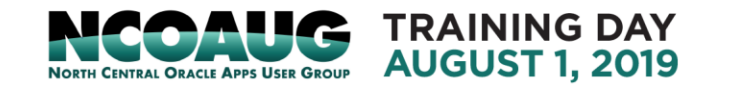

• Upload object from local computer to object storage

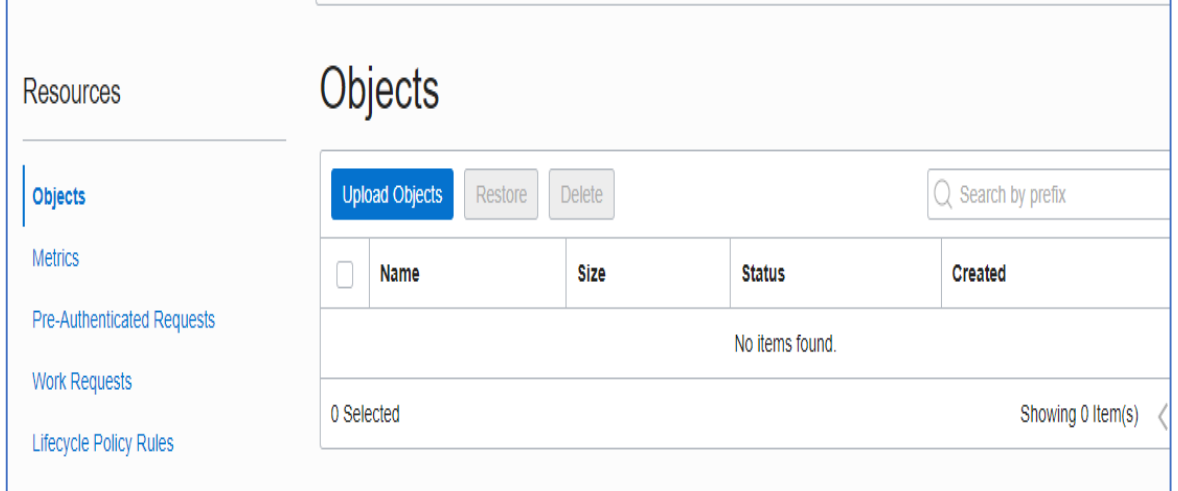

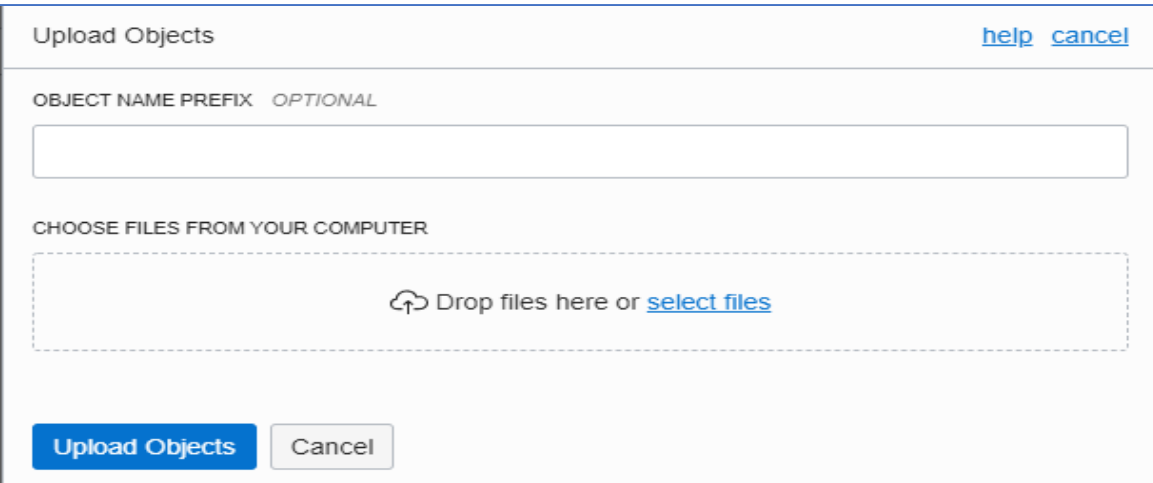

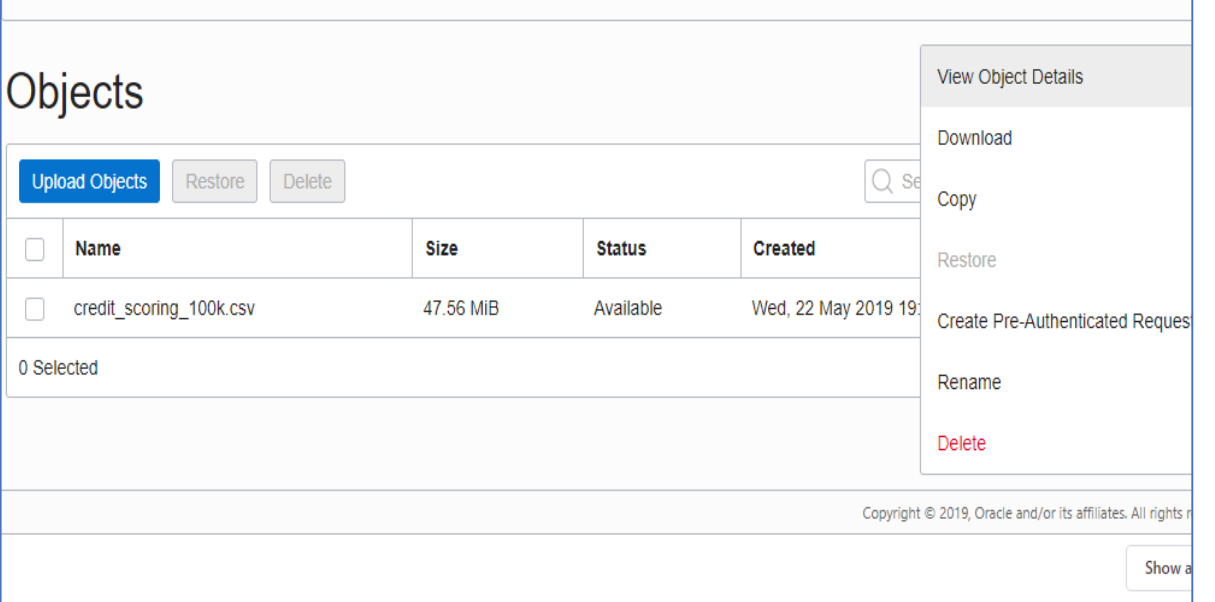

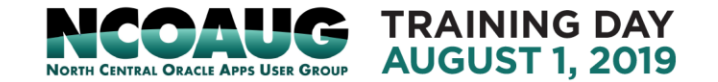

## • Get the URL of the object

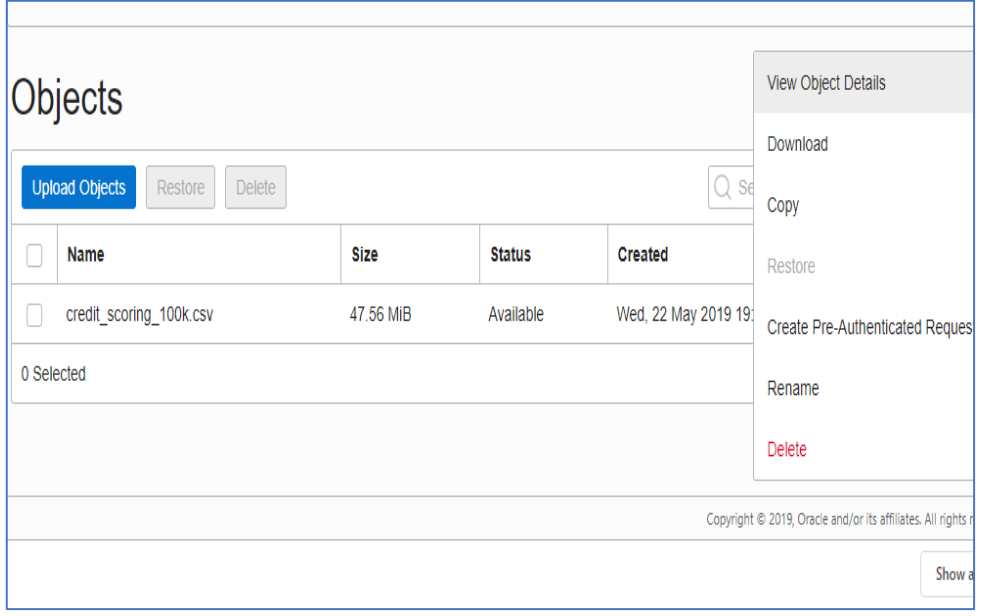

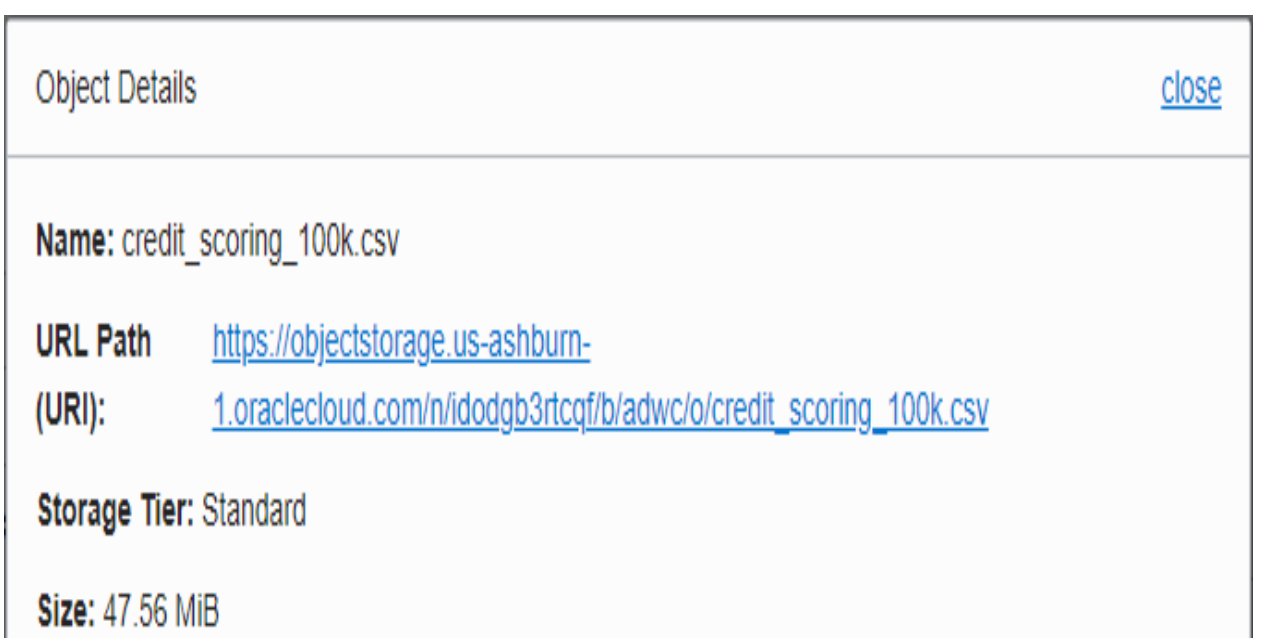

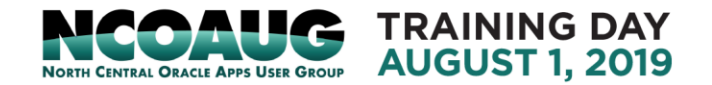

## • Create auth token and create credential

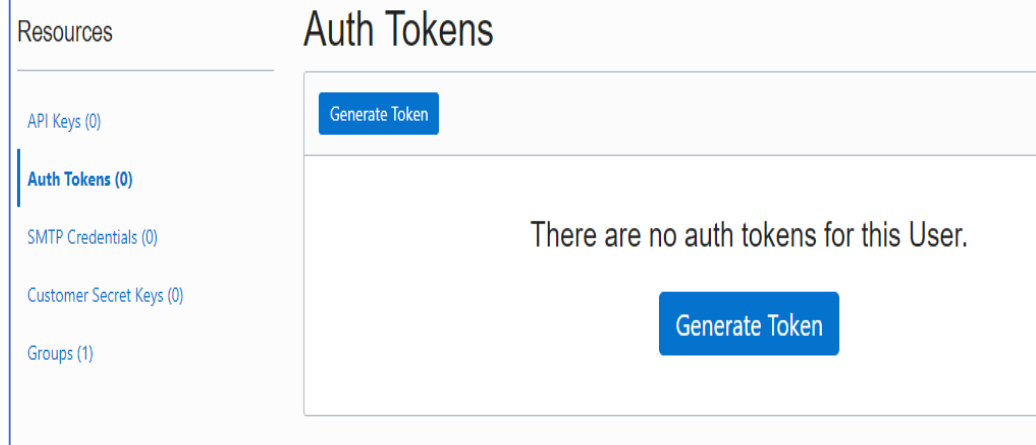

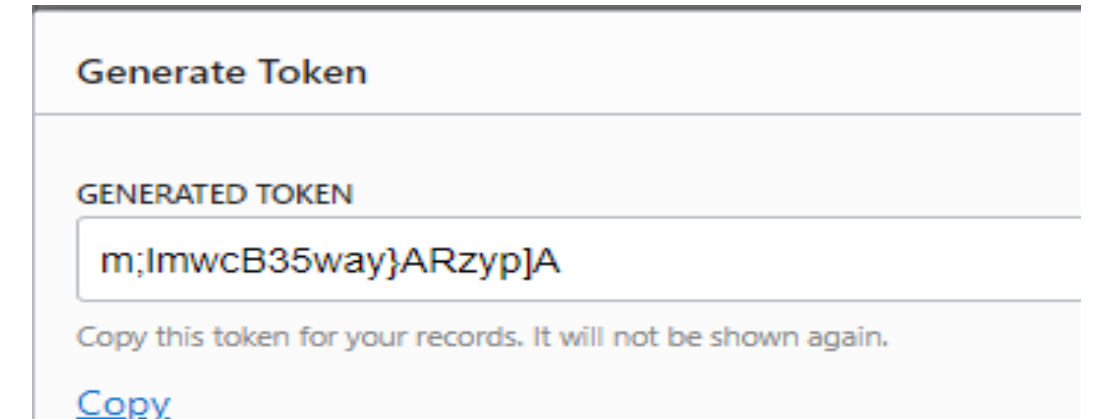

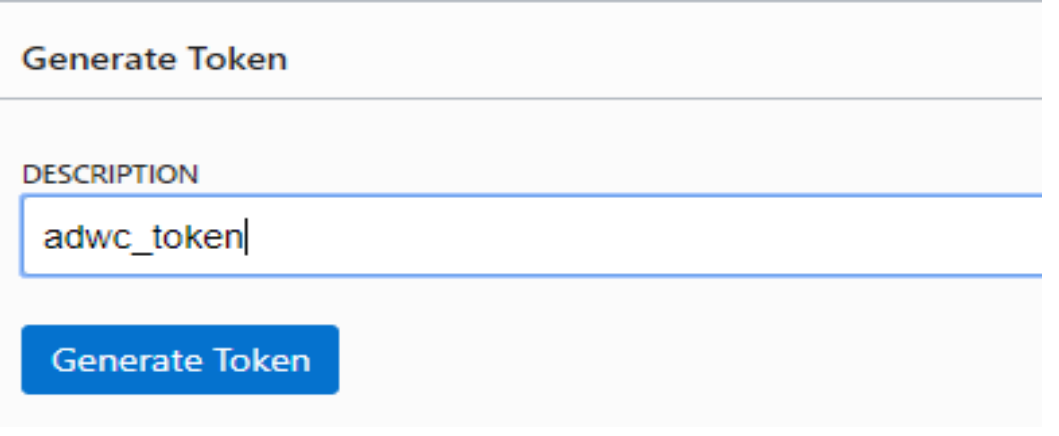

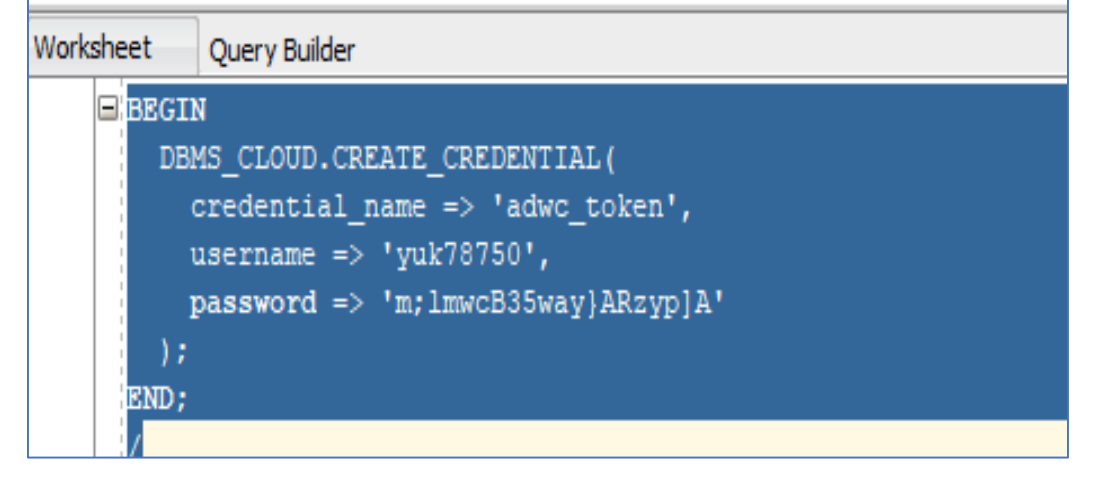

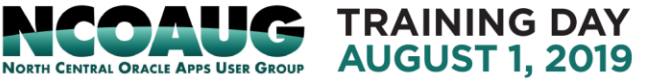

## Copy data to ADW database table

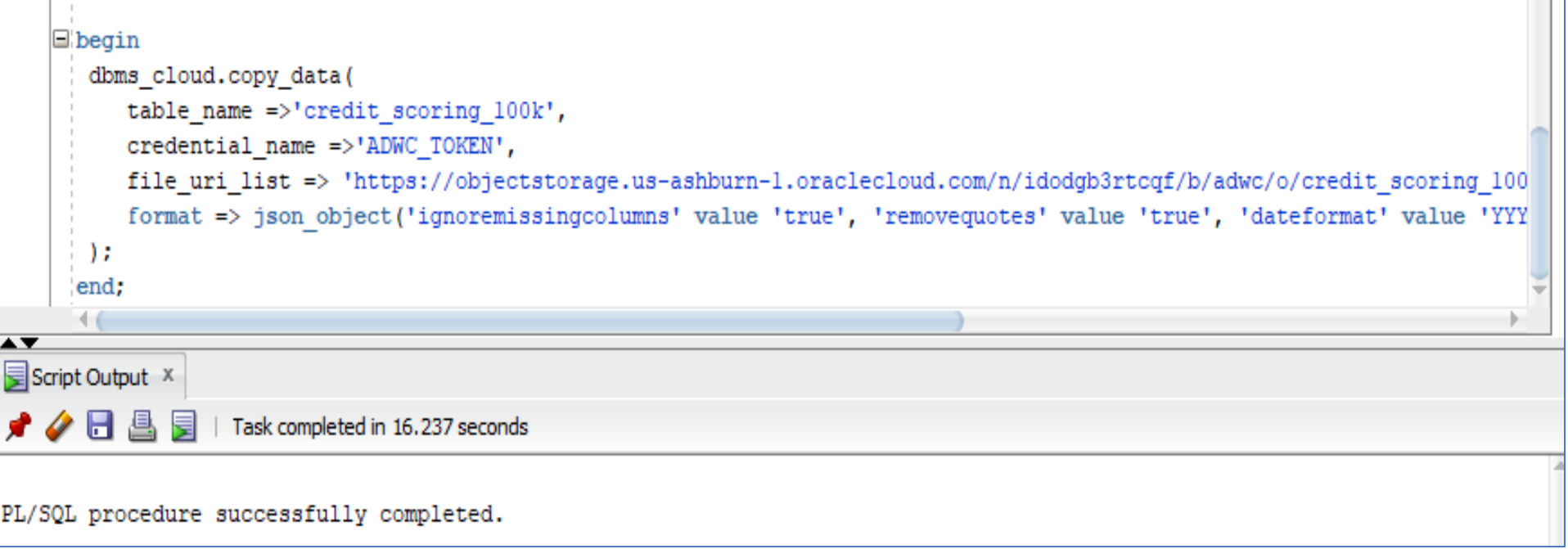

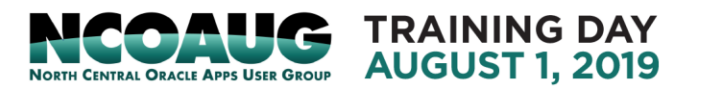

## • Trouble shooting tips: object not found

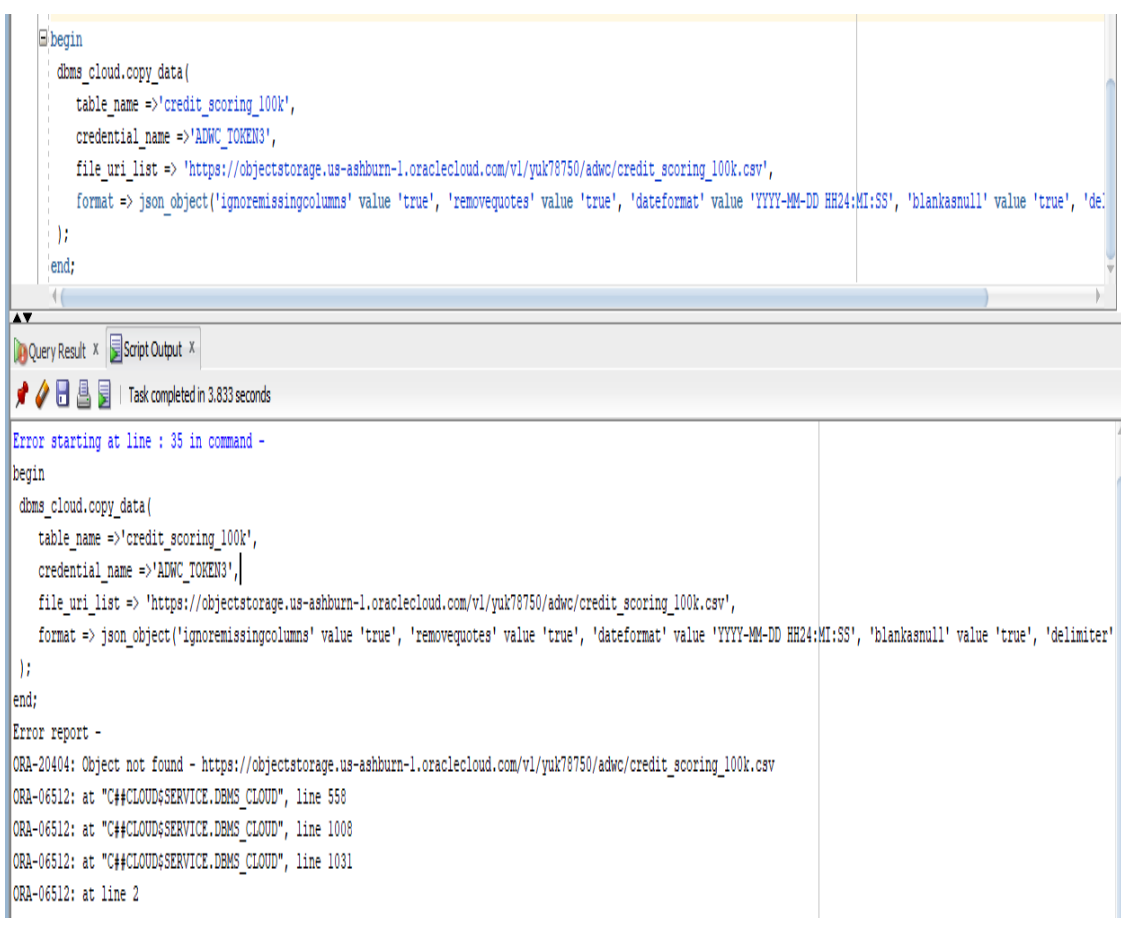

## **Check object URL link:**

select object name, bytes from

dbms cloud.list objects('adwc token3','https://objectstorage.usashburn1.oraclecloud.com/v1/yuk78750/adwc/credit\_scoring\_100k. csv');

ORA-20404: Object not found - https://objectstorage.us-ashburn-1.oraclecloud.com/v1/yuk78750/adwc/credit\_scoring\_100k.csv ORA-06512: at "C##CLOUD\$SERVICE.DBMS\_CLOUD", line 558 ORA-06512: at "C##CLOUD\$SERVICE.DBMS\_CLOUD", line 1333

## Verify object URL:

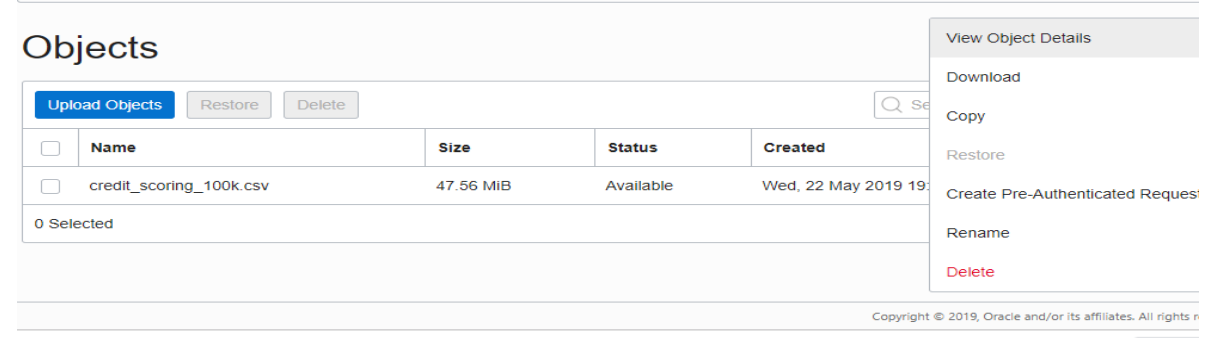

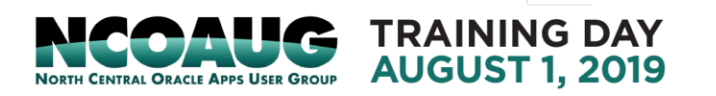

• Data loading Trouble shooting tips: Copy data failure:

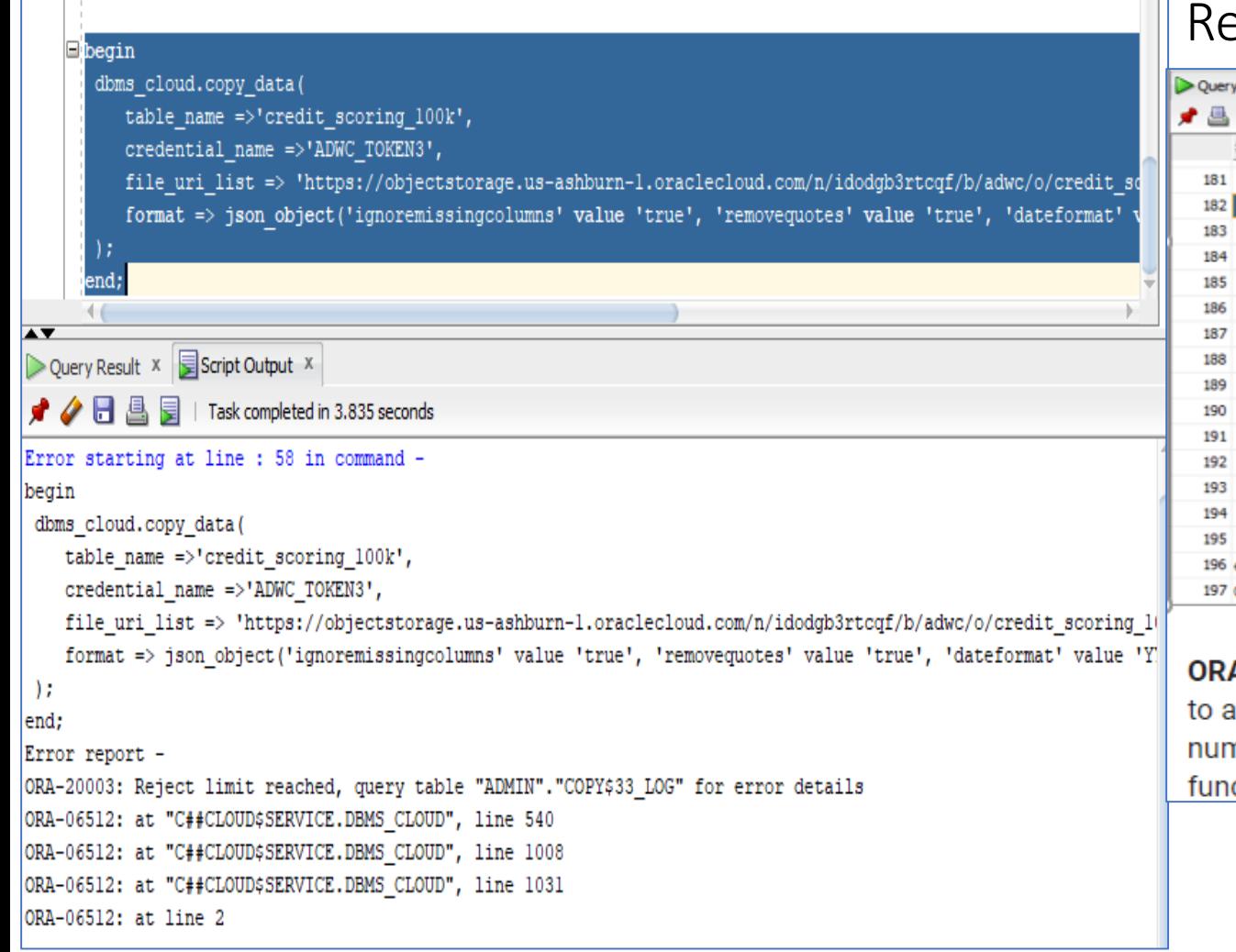

### eview error message in ADMIN"."COPY\$33\_LOG

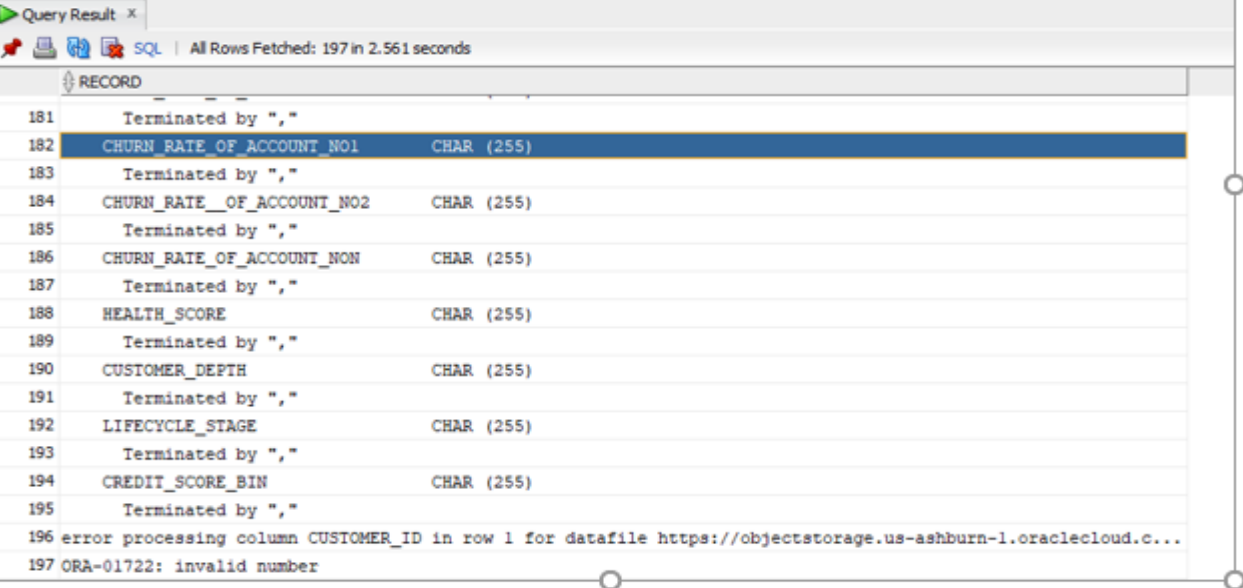

A-01722 invalid number. Cause: The attempted conversion of a character string number failed because the character string was not a valid numeric literal. Only neric fields or character fields containing numeric data may be used in arithmetic ctions or expressions.

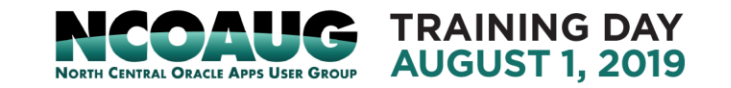

• Why Machine Learning: Analytics value and Maturity:

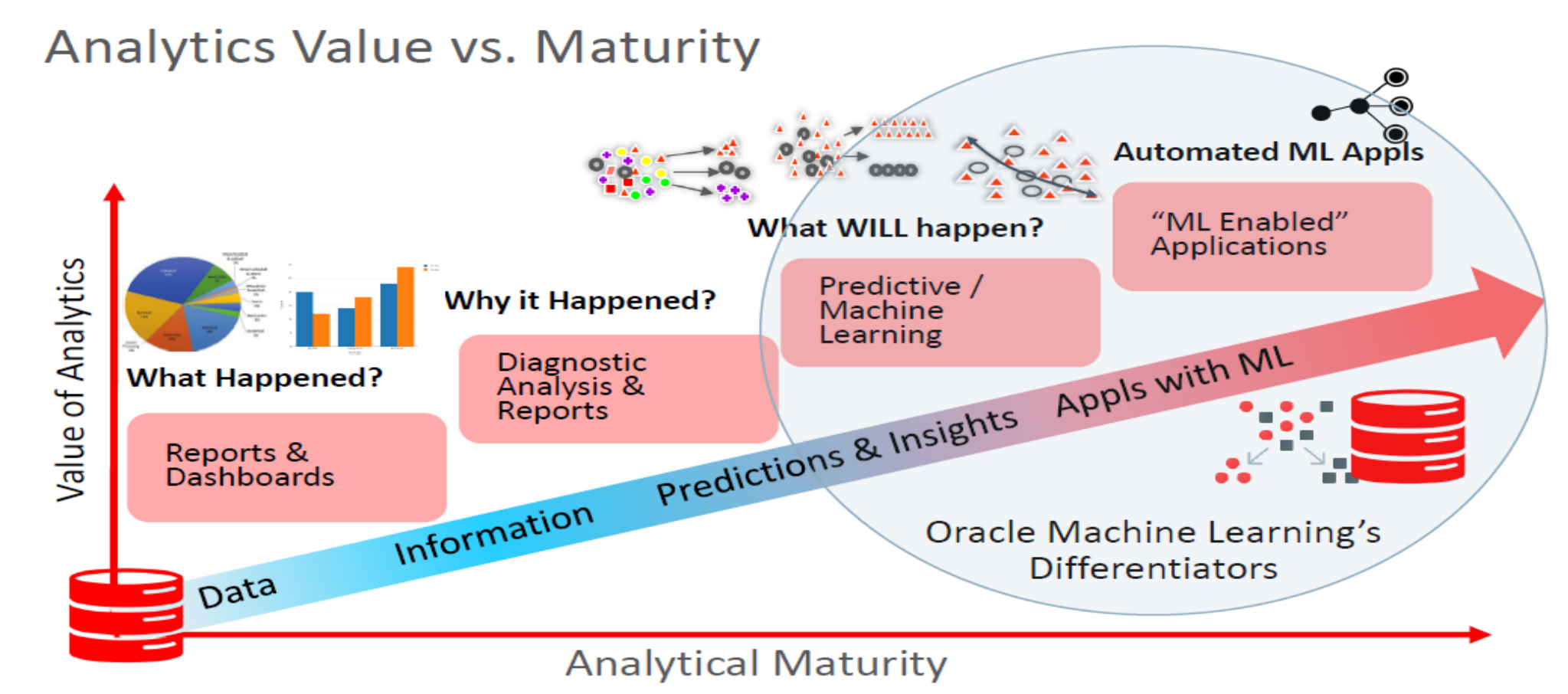

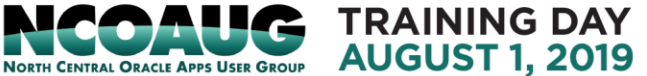

- Machine Learning: algorithms automatically examine large amount of data to identify patterns, , discover new insight am make predications
- Machine learning algorithms implemented as SQL functions inside Oracle DB

#### **CLASSIFICATION**

#### - Naïve Bayes

- Logistic Regression (GLM)
- $-$  Decision Tree
- Random Forest
- Neural Network
- Support Vector Machine
- Explicit Semantic Analysis

#### **CLUSTERING**

- Hierarchical K-Means
- Hierarchical O-Cluster
- Expectation Maximization (EM)

#### **ANOMALY DETECTION**

- One-Class SVM

#### **TIME SERIES**

- Forecasting Exponential Smoothing
- Includes popular models e.g. Holt-Winters with trends, seasonality, irregularity, missing data

#### **REGRESSION**

- Linear Model
- Generalized Linear Model
- Support Vector Machine (SVM)
- Stepwise Linear regression
- Neural Network
- $-LASSO$

#### **ATTRIBUTE IMPORTANCE**

- Minimum Description Length
- Principal Comp Analysis (PCA)
- Unsupervised Pair-wise KL Div
- CUR decomposition for row & AI

#### **ASSOCIATION RULES**

- A priori/ market basket

#### **PREDICTIVE QUERIES**

- Predict, cluster, detect, features

#### **SQL ANALYTICS**

- SQL Windows
- $-$  SQL Patterns
- $-$  SOL Aggregates

#### **FEATURE EXTRACTION**

- Principal Comp Analysis (PCA)
- Non-negative Matrix Factorization
- Singular Value Decomposition (SVD)
- Explicit Semantic Analysis (ESA)

#### **TEXT MINING SUPPORT**

- Algorithms support text
- Tokenization and theme extraction
- Explicit Semantic Analysis (ESA) for document similarity

#### **STATISTICAL FUNCTIONS**

- Basic statistics: min, max, median, stdev, t-test, F-test, Pearson's, Chi-Sq, ANOVA, etc.

#### **RAND PYTHON PACKAGES**

- Third-party R and Python Packages through Embedded Execution
- $-$  Spark MLIib algorithm integration

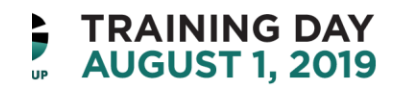

- Oracle Machine Learning: a part of ADWC collaborate environment
	- A web-based development to create data mining notebook
	- Used by data scientists, developer and business to users to perform data analytics, data discover and data virtualizations.
	- Leverage the ADWC scalability and performance in Oracle cloud .

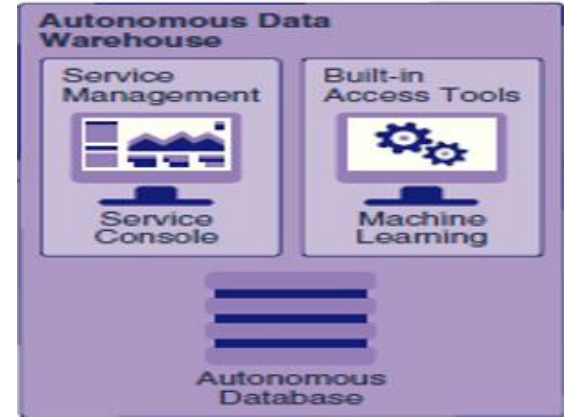

### • Use Oracle Machine Learning: start with Oracle ML users from ADW Admin

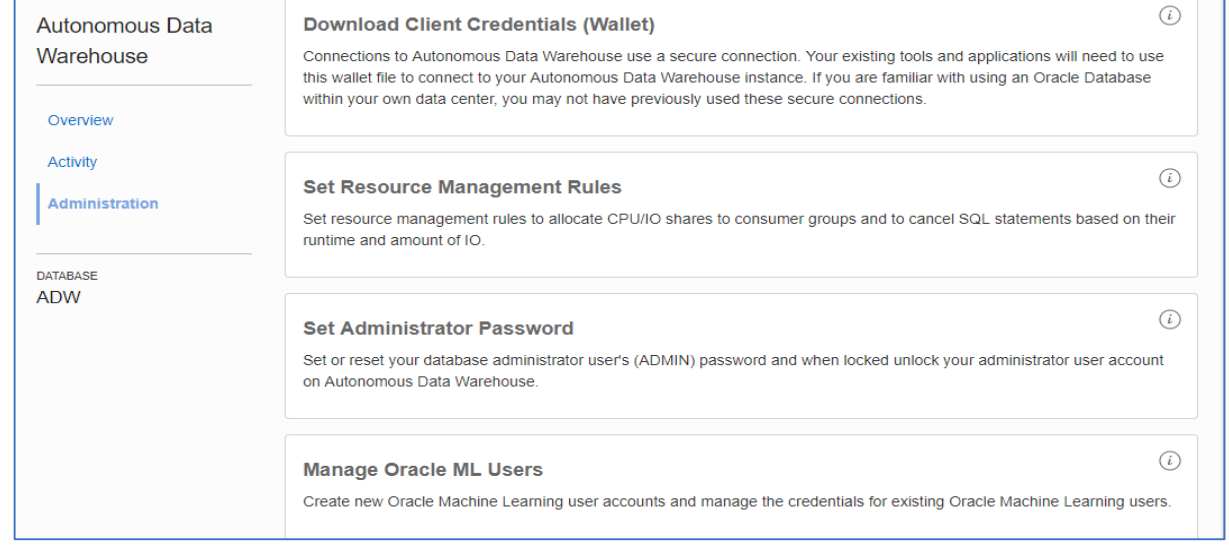

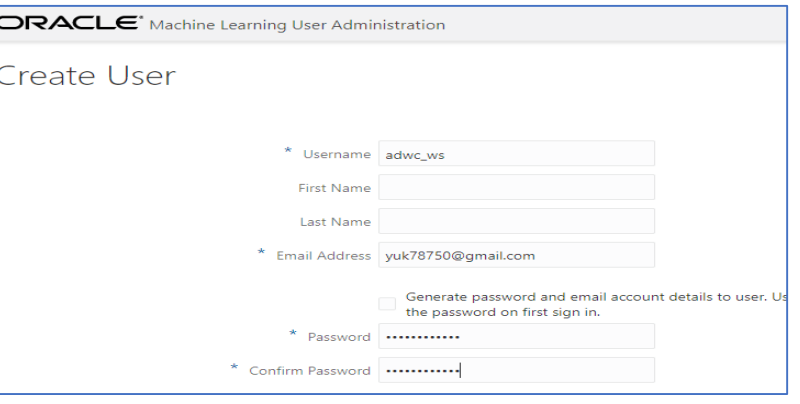

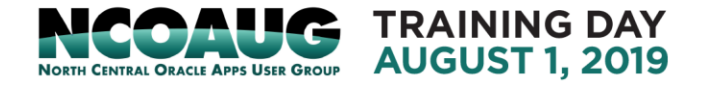

• Use Oracle Machine Learning: Login to Oracle ML, taken into OML home page

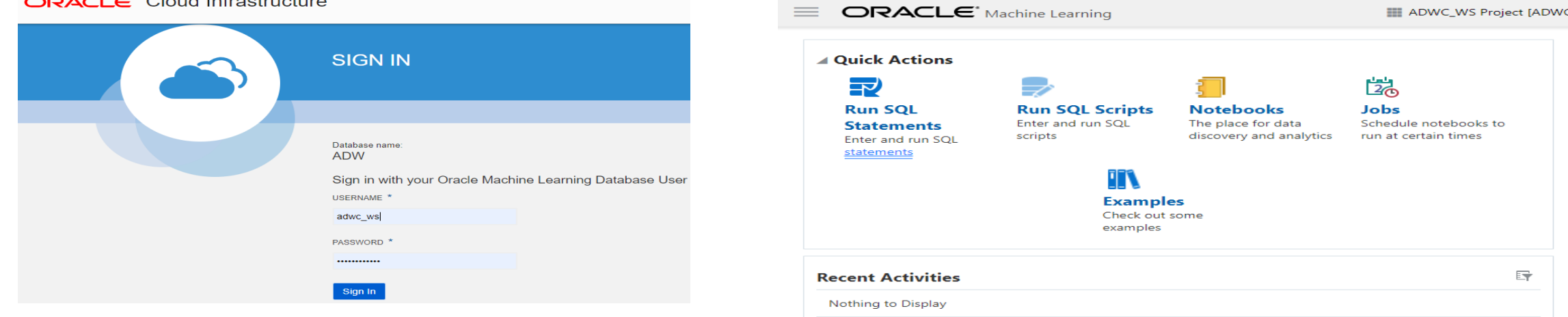

• **Select Run SQL Statement to** SQL Query Scratchpad

| $+$ Back                                                                                                    |             |              |                |                |                |                 | <b>Connected</b> |
|----------------------------------------------------------------------------------------------------|-------------|--------------|----------------|----------------|----------------|-----------------|------------------|
| SQL Query Scratchpad <b>PEDITEL B o</b> detail-                                                                                                    |             |              |                |                |                |                 |                  |
| SELECT<br>p.prod_category_desc.<br>t.colendar_year as year.<br>t.colendar_month_desc as Month,<br>TRUNC(SUM(anount_sold)) as revenue,<br>TRUNC(AVG(SUM(amount_sold)) over (PARTITION BY t.colendar_year ORDER BY p.prod_category_desc, t.calendar_month_desc RONS 2 PRECEDING)) as avg_3M_revenue,<br>TRUNC(AVG(SUM(amount_sold)) over (ORDER BY p.prod_category_desc, t.calendar_month_desc ROMS 5 PRECEDING)) as avg_GM_revenue,<br>TRUNC(NVG(SLM(amount_sold)) over (ORDER BY p.prod_category_desc, t.calendar_month_desc RDNS 11 PRECEDING)) as avg_12M_revenue<br>FROM sh.soles s, sh.times t, sh.products p<br>NHERE s.time id - t.time id<br>AND s.prod_id = p.prod_id<br>AND prod_category_desc = 'Electronics'<br>GROUP BY p.prod_category_desc, t.calendar_year, calendar_month_desc<br>DRDER BY p.prod_category_desc, t.calendar_year, calendar_month_desc; |             |              |                |                |                |                 | RNSHED D II E @  |
| PROD CATEGORY DESC                                                                                                    | <b>YEAR</b> | <b>MONTH</b> | <b>REVENUE</b> | AVG 3M REVENUE | AVG 6M REVENUE | AVG 12M REVENUE |                  |
| Electronics                                                                                                    | 1,998       | 1998-01      | 151,547        | 151,547        | 151, 547       | 151,647         |                  |
| <b>Electronics</b>                                                                                                    | 1,998       | 1998-02      | 183,034        | 167,341        | 167,341        | 167,341         |                  |
| <b>Electronics</b>                                                                                                    | 1.998       | 1998-03      | 131,373        | 155,351        | 155,351        | 155,351         |                  |

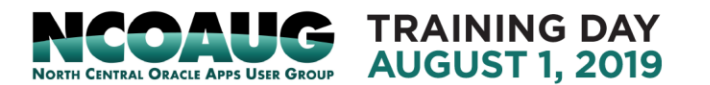

• The report menu bar lets you change the result to a graph and/or export result

settings ▲

• Set the report type to one of the graphs, a Settings link appears to the right of the menu. Settings allows you to control the layout of columns within the graph. :histogram, pie chart, line chart, cumulative gain chart, scatter plot.

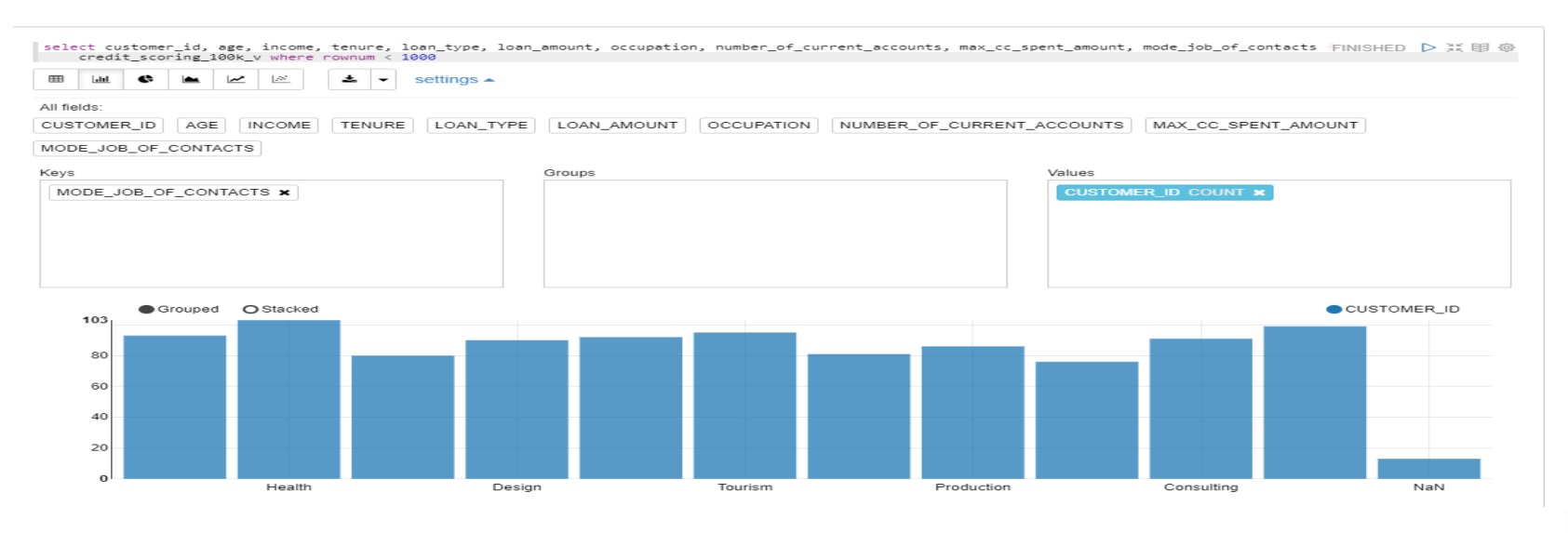

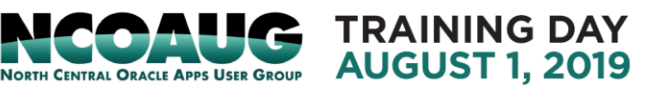

• Save the Scratchpad as a new notebook. Click Edit button, give names and details of notebook, then save.

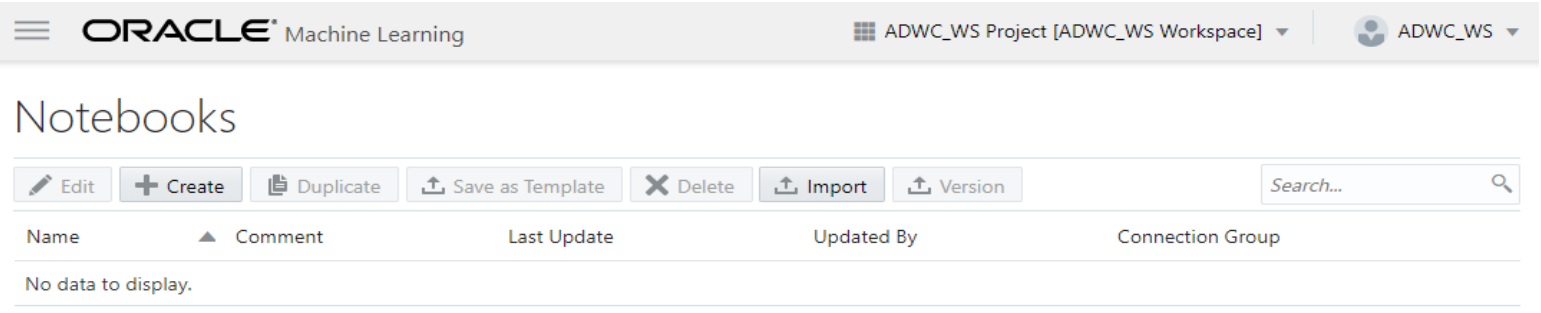

#### **Notebooks**

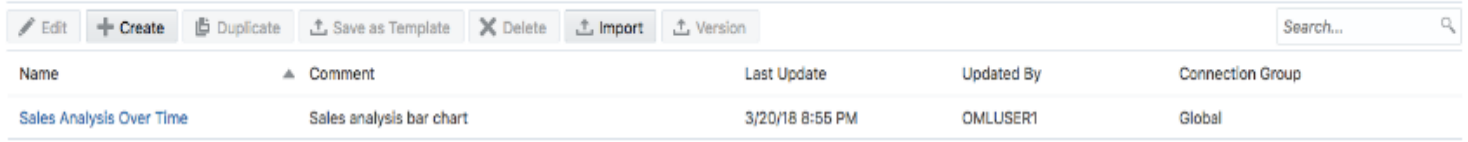

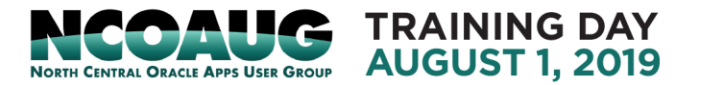

• Use Oracle Machine Learning: Login to Oracle ML And look at Notebook Examples

 $\mathbf{F}$ 

**G DAY** 2019

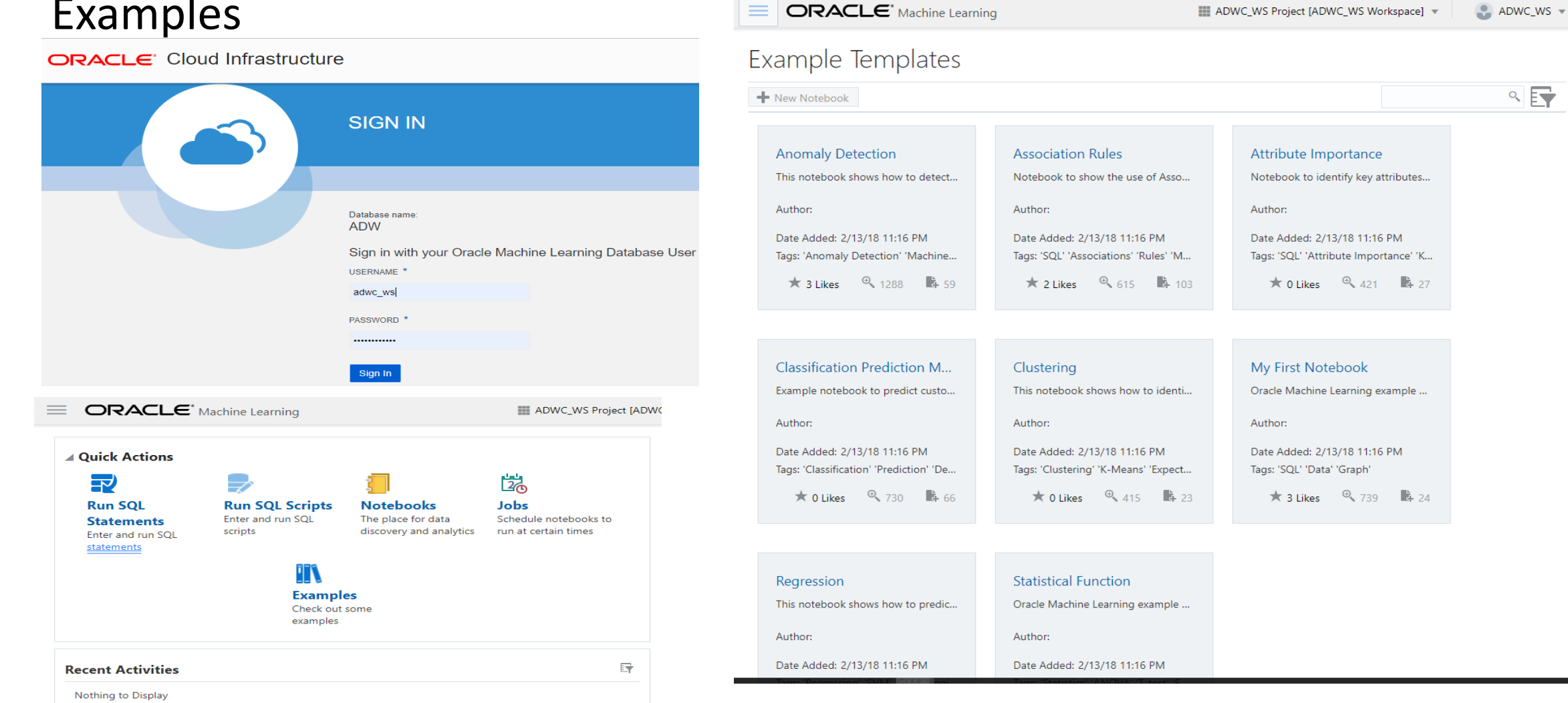

# Machine Learning Model building with OML

• Import a notebook of Data Exploration Analysis and OML model building

(<https://github.com/oracle/learning-library/blob/master/workshops/adwc4dev/L300.md>)

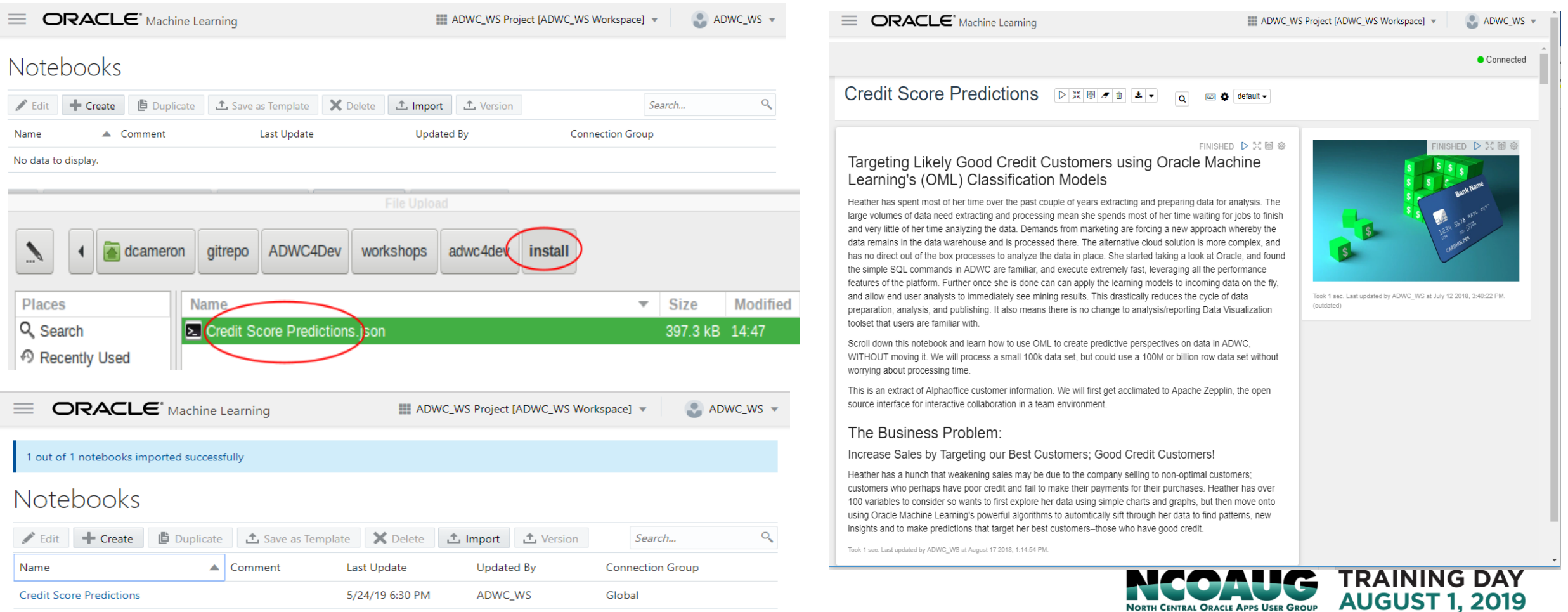

## Machine Learning Model Building with OML

• Data Gathering and Preparation

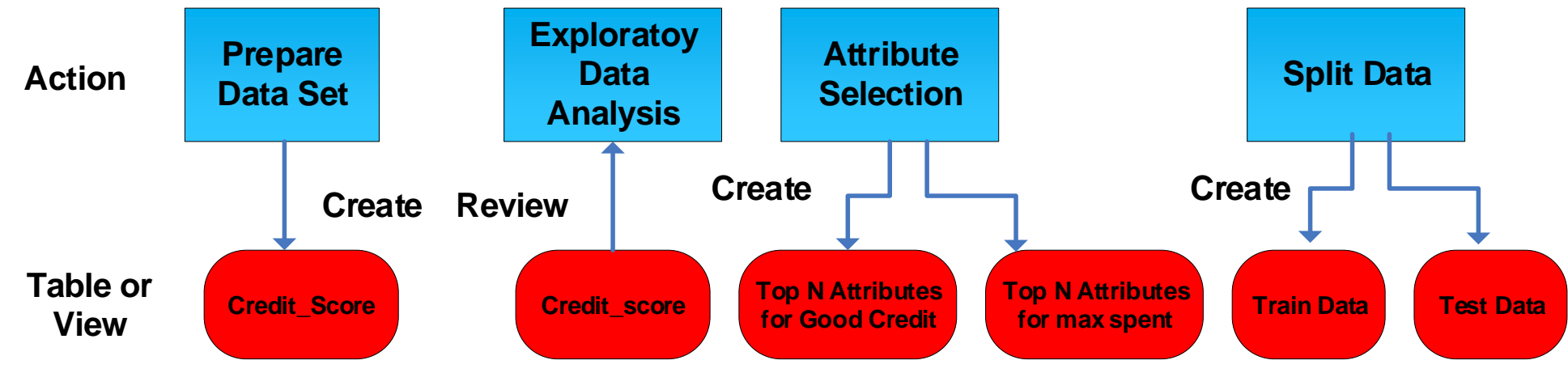

• ML Model Building, Evaluation and Application

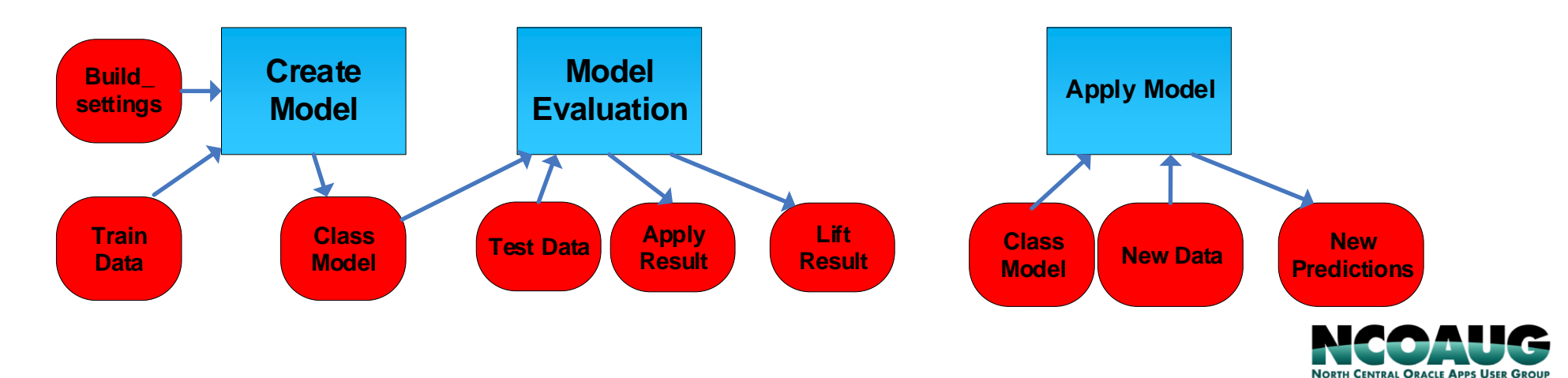

**TRAINING DAY AUGUST 1, 2019** 

- Prepare Data set: create view credit scoring 100k as select \* from credit score
- Exploratory Data Analysis: by credit score; by Job and Income

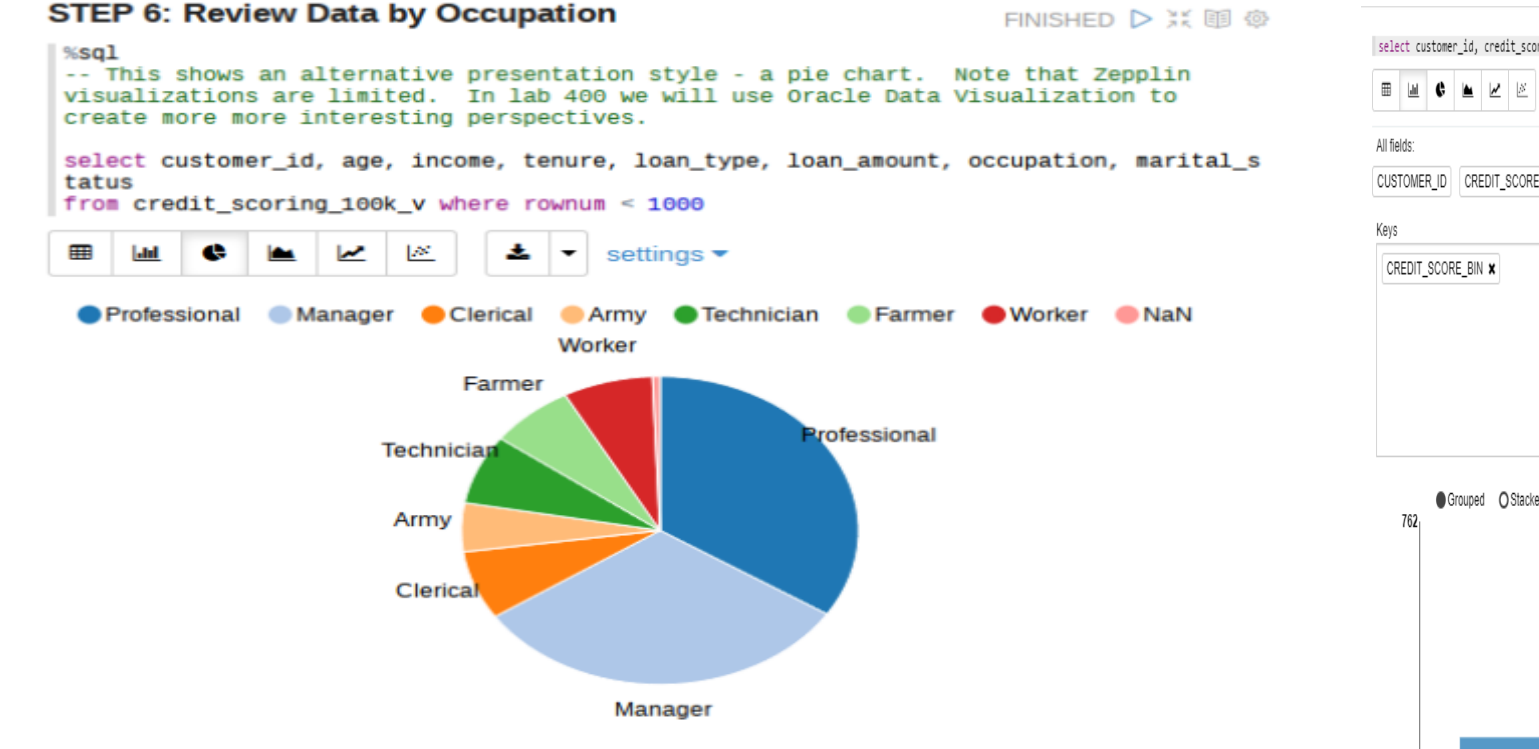

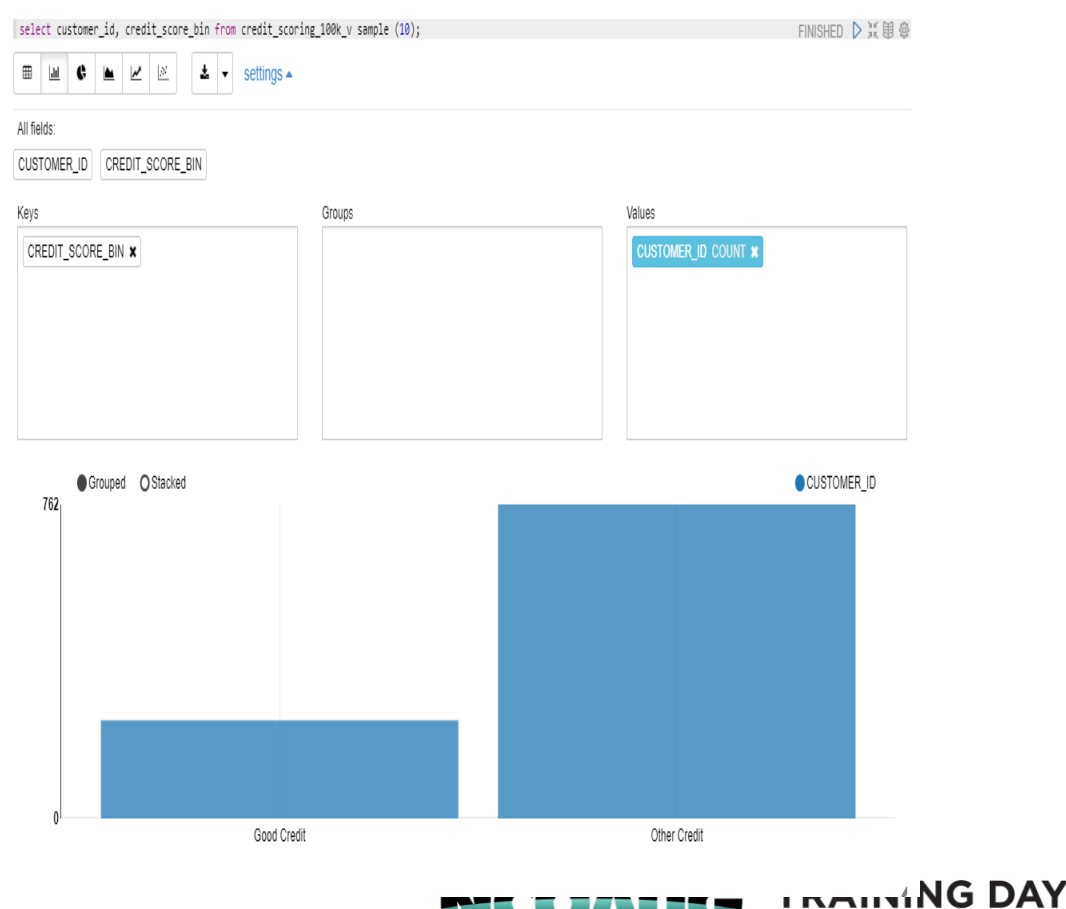

**NORTH CENTRAL ORACLE APPS USER GROUP** 

**AUGUST 1, 2019** 

- Prepare Data set: create view credit scoring 100k as select \* from credit score
- Exploratory Data Analysis: bin the variable PL/SQL code:

```
dbms_data_mining_transform.create_bin_num(
                 bin table name \Rightarrow 'bin num tbl');
dbms_data_mining_transform.insert_autobin_num_eqwidth(
      bin table name \Rightarrow 'bin num tbl',
      data table name => 'CREDIT SCORING 100K V',
      bin num \Rightarrow 5,
      max bin num \Rightarrow 10,
      exclude list \Rightarrowdbms data mining transform.COLUMN LIST('CUSTOMER ID')
);
dbms data mining transform.xform bin num(
      bin table name \Rightarrow 'bin num tbl',
      data table name \Rightarrow 'CREDIT SCORING 100K V',
```

```
xform view name \Rightarrow 'mining data bin view');
```
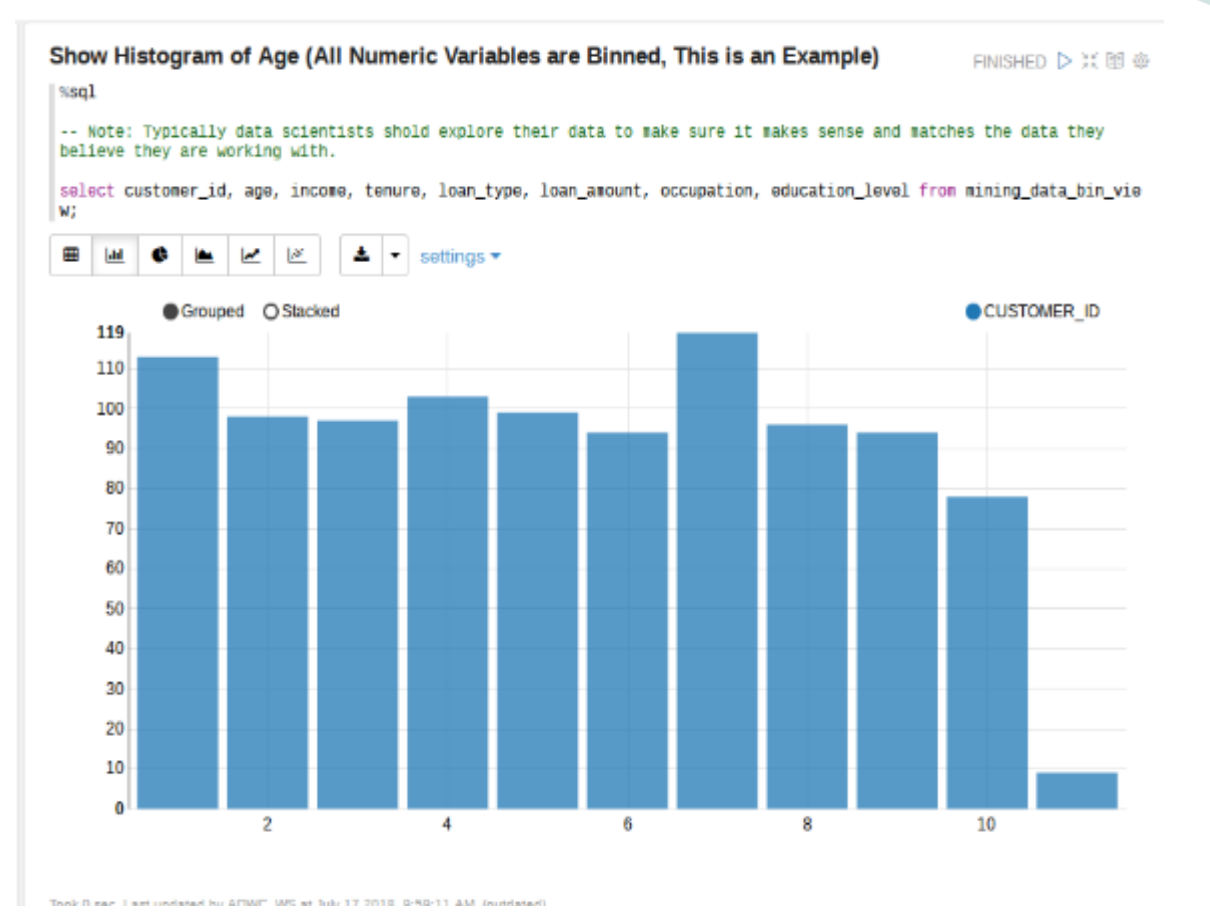

**NORTH CENTRAL ORACLE APPS LISER GROUP** 

**TRAINING DAY AUGUST 1, 2019** 

• Attribute Selection aka Feature Engineering/Feature Selection Create attribute importance Machine Learning model for Good Credit

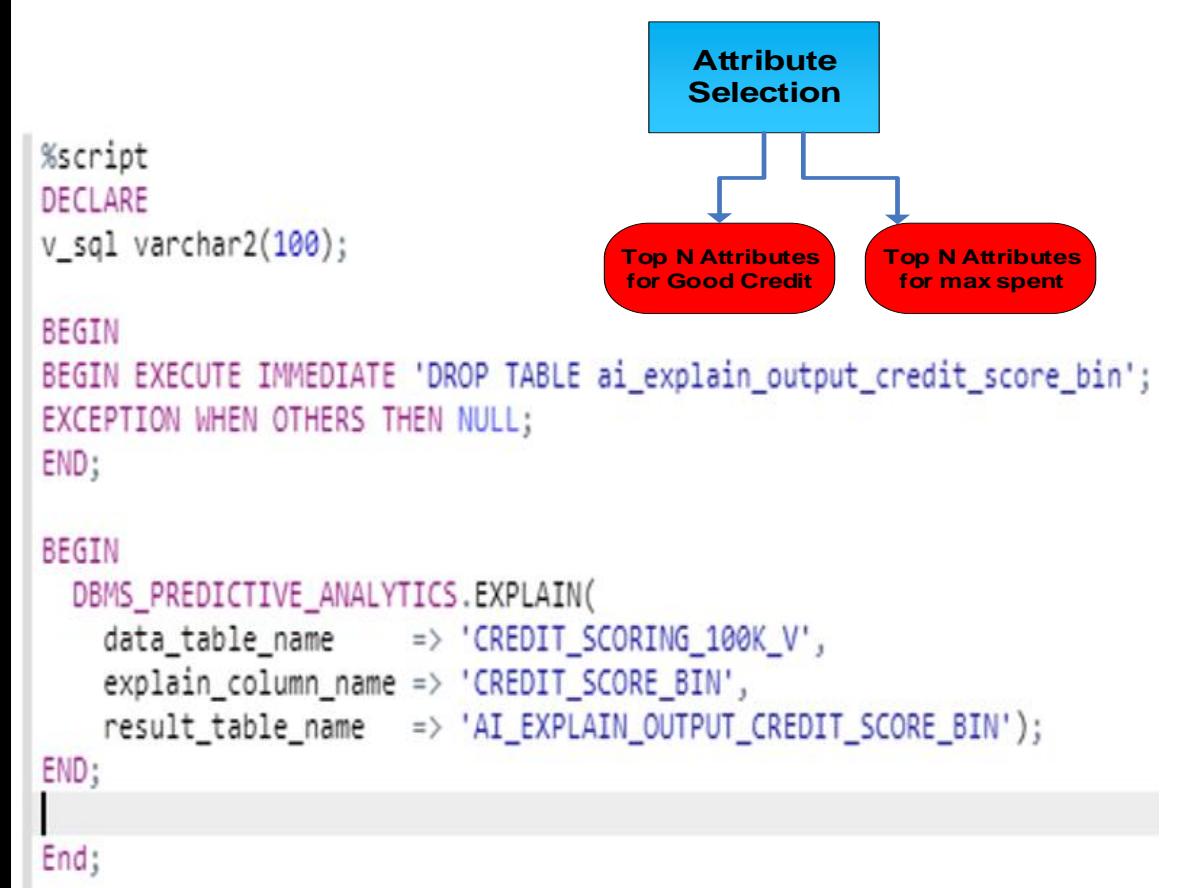

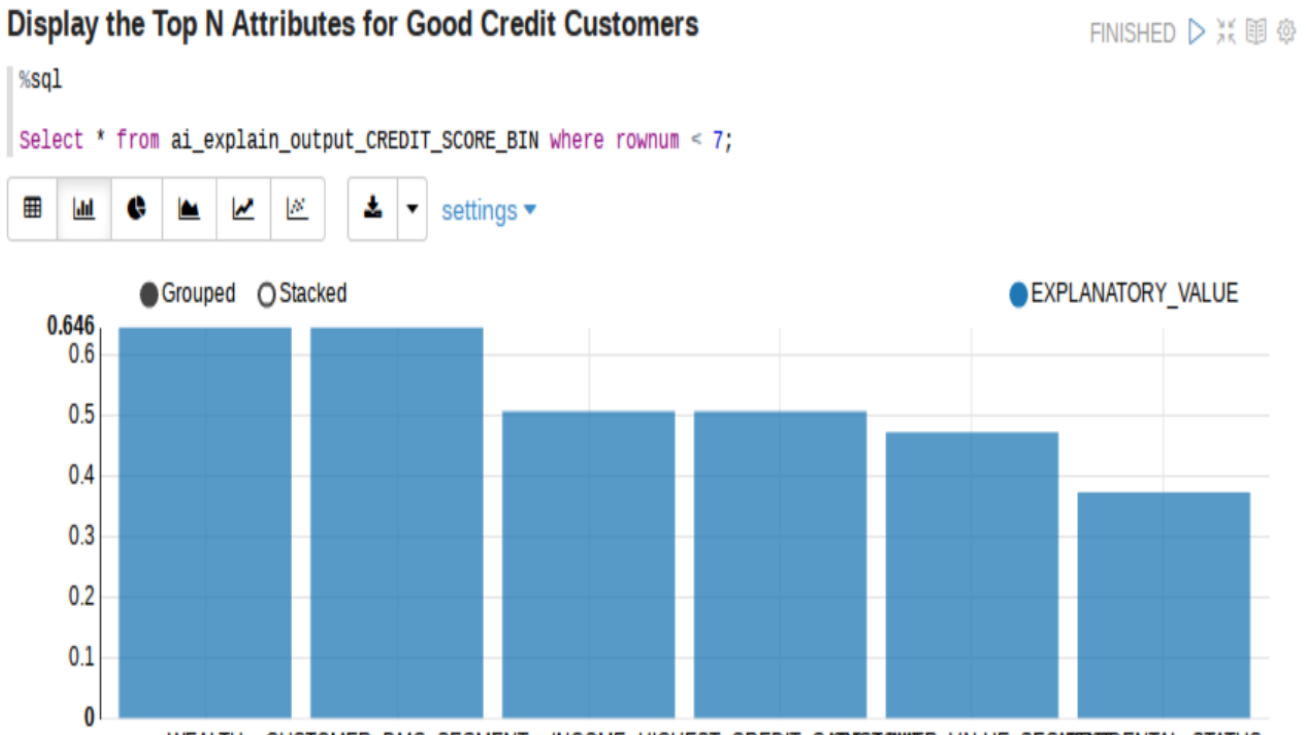

WEALTH CUSTOMER DMG SEGMENT INCOME HIGHEST CREDIT CARDSTOMMER VALUE SEGMEESTDENTAL STATUS

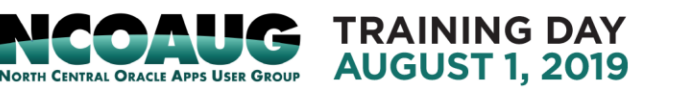

PL/SOL procedure successfully completed.

• Attribute importance model for MAX\_CC\_SPENT\_AMOUNT:

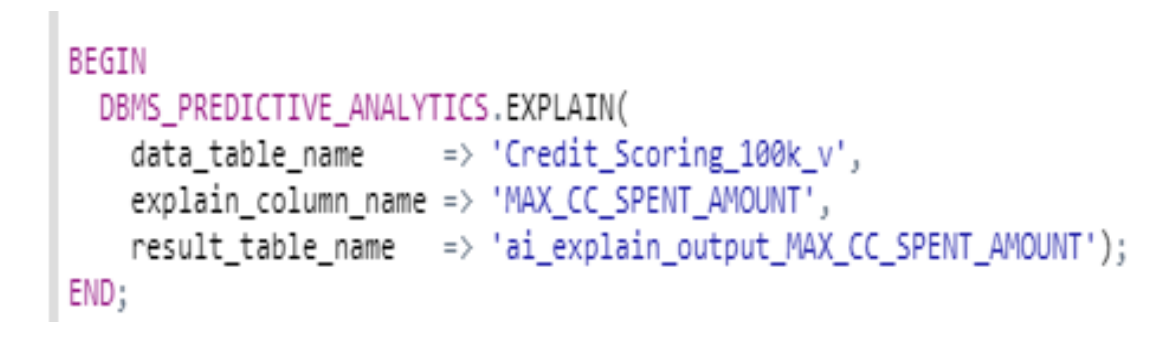

Display Top N Attributes for MAX\_CC\_SPENT\_AMOUNT FINISHED D X III @  $%$ sql from ai\_explain\_output\_MAX\_CC\_SPENT\_AMOUNT where rownum < 7; 1887 ∸ ~ ATTRIBUTE\_SUBNAME EXPLANATORY\_VALUE RANK **ATTRIBUTE NAME INCOME** 0.08842 1 HIGHEST\_CREDIT\_CARD\_LIMIT 0.08841 2 CUSTOMER\_DMG\_SEGMENT 0.07173 3 **WEALTH** 0.07165 4 MAX CC\_SPENT\_AMOUNT\_PREV 0.06453 5 CHURN\_RATE\_OF\_CC1 0.05036 6

## • Split Data into Train data (60% data): N1\_TRAIN\_DATA Test Data (40% data) : N1\_TEST\_DATA

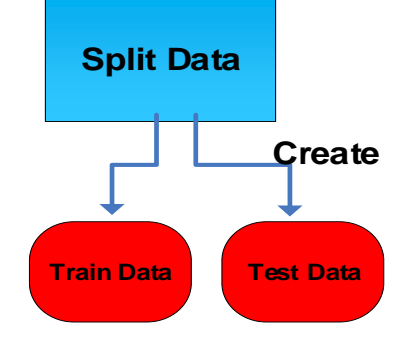

Create or replace view N1\_TRAIN\_DATA as SELECT \* from CREDIT\_scoring\_100k\_V SAMPLE (60) SEED (1)

Create or replace view N2\_TRAIN\_DATA as SELECT \* from CREDIT\_scoring\_100k MINUS SELECT \* FROM N1\_ TRAIN\_DATA

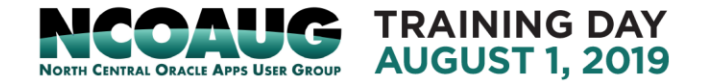

- Create Predictive Model to Target Good Credit Customers
	- Add settings to n1\_build\_settings table

/\* Create a Build Setting (DT) for Model Build \*/

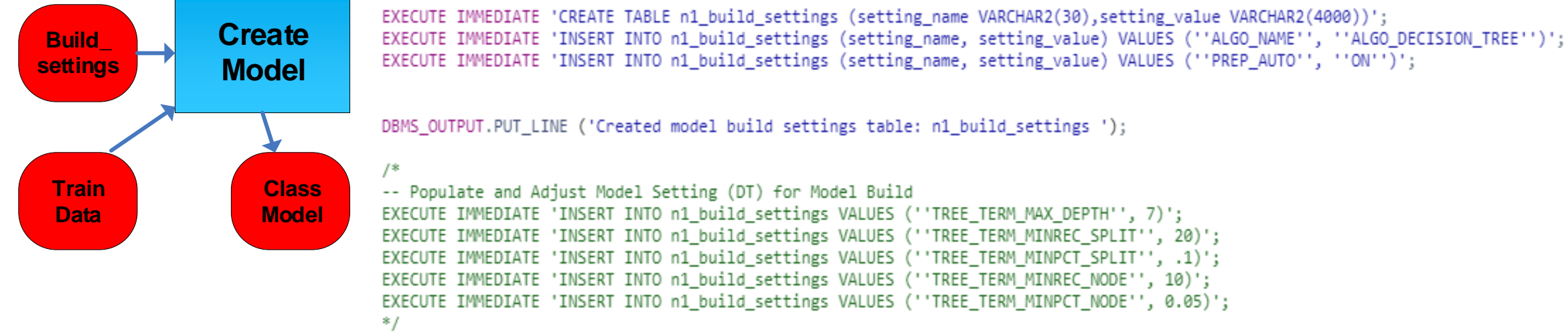

• Build a Classification model

```
Execute DBMS_DATA_MINING.CREATE_MODEL Procedure: 
DBMS_DATA_MINING.APPLY('N1_CLASS_MODEL','CLASSFICATION','N1_TRAIN_DATA',
'CUSTOMER<sup>T</sup>ID','CREDIT_SCORE<sup>T</sup>BIN','n1<sup>-</sup> build_settings')
```
EXECUTE IMMEDIATE 'CALL DBMS DATA MINING.CREATE MODEL(''N1 CLASS MODEL'', ''CLASSIFICATION'', ''N1 TRAIN DATA'', ''CUSTOMER ID'','' CREDIT SCORE BIN'', ''n1 build settings'')';

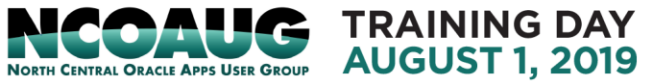

## • Model Evaluation

• Test the Model by generating an apply result Execute DBMS\_DATA\_MINING.APPLY Procedure: DBMS\_DATA\_MINING.APPLY('N1\_CLASS\_MODEL','N1\_TEST\_DATA','CUSTOMER\_ID','N1\_APPLY\_RESULT')

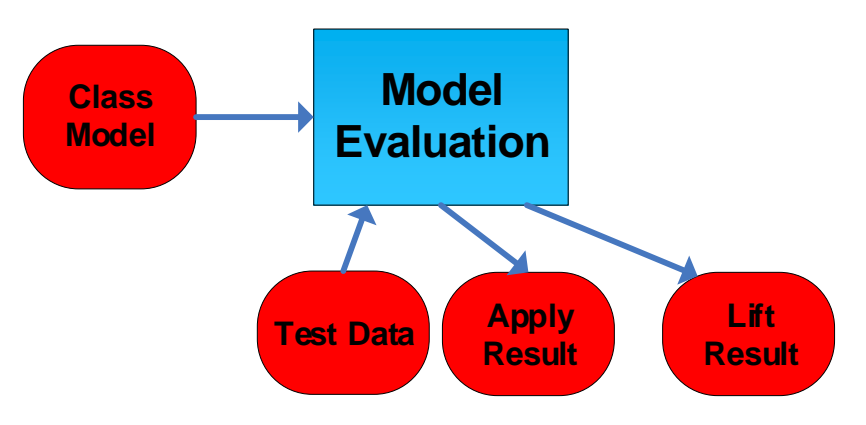

• Create a lift result

Execute DBMS\_DATA\_MINING.COMPUTE\_LIFT Procedure: DBMS\_DATA\_MINING. COMPUTE\_LIFT ('N1\_APPLY\_RESULT', 'N1\_TEST\_DATA', 'CUSTOMER\_ID', 'CREDIT\_SCORE\_BIN', 'N1\_LEFT\_TABLE', 'GOOD CREDIT', 'PREDICATION', 'PROBABILITY', 100)

EXECUTE IMMEDIATE 'CALL DBMS\_DATA\_MINING.COMPUTE\_LIFT(''N1\_APPLY\_RESULT'',''N1\_TEST\_DATA'',''CUSTOMER\_ID'',''CREDIT\_SCORE\_BIN'' ,''N1\_LIFT\_TABLE'',''Good Credit'',''PREDICTION'',''PROBABILITY'',100)';

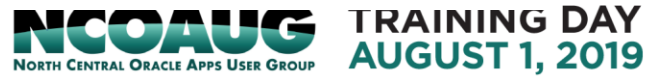

- Model Evaluation
	- Review Lift result :View Model's Cummulative **Gains Chart and decide if its a good model**

### **Gains and Lift Charts**

- Gain or lift is a measure of the effectiveness of a classification model calculated as the ratio between the results obtained with and without the model
- Gain and lift charts are visual aids for evaluating performance of classification models
- Both charts consist of a lift curve and a baseline
- However, in contrast to the confusion matrix that evaluates models on the whole population gain or lift chart evaluates model performance in a portion of the population
- The greater the area between the lift curve and the baseline, the better the model

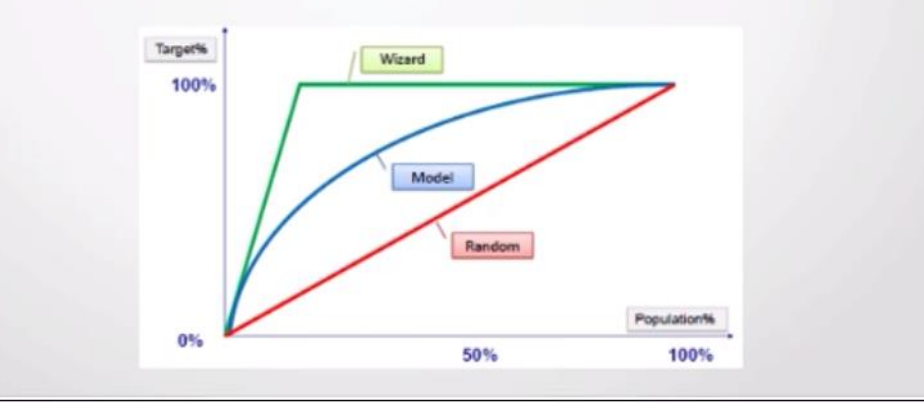

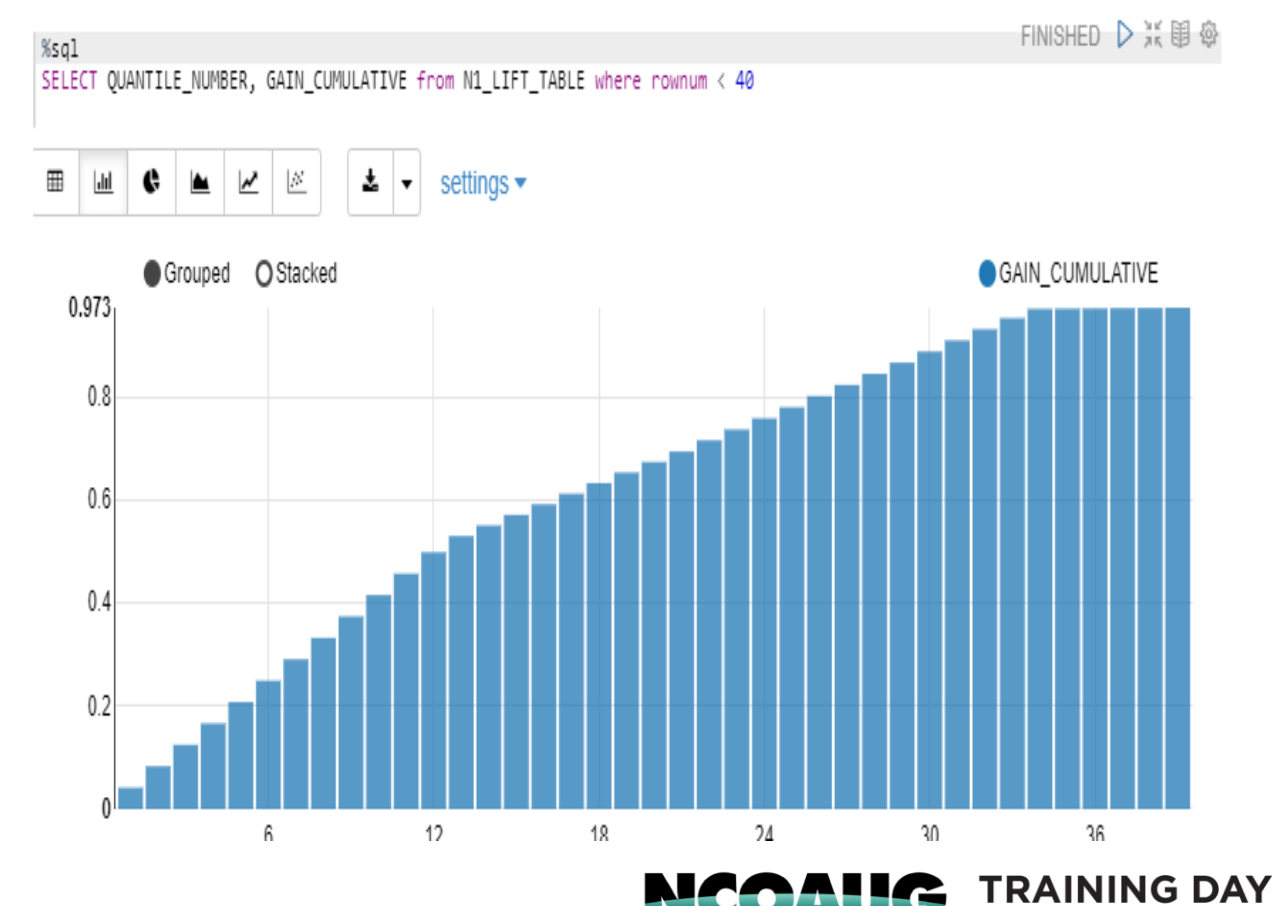

**NORTH CENTRAL ORACLE APPS USER GROUP** 

**AUGUST 1, 2019** 

# • Apply Model to New data:

Apply the Oracle Machine Learning Model to New Customers to Show Customers Most Likely to Have Good Credit

### **%sql**

select a.customer\_id , a.prob\_Credit\_Score\_Bin , b.age, b.income, b.tenure, b.loan\_type, b.loan amount, b.occupation, b.education level, b.marital status

from (select \* from (select Customer\_id, round(prob\_Credit\_Score\_Bin \*100,2) prob\_Credit\_Score\_Bin

from (select Customer ID, prediction probability(N1 CLASS MODEL, NULL using \*)

prob\_Credit\_Score\_Bin from credit\_scoring\_new\_cust\_v))) a, credit\_scoring\_100k\_v b

where a.customer  $id = b$ .customer  $id$ 

order by a.prob\_Credit\_Score\_Bin desc

Put the predication results into credit score new predictions table

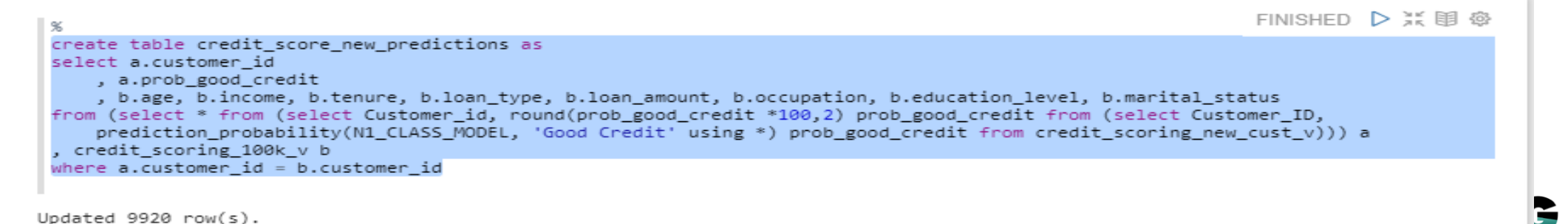

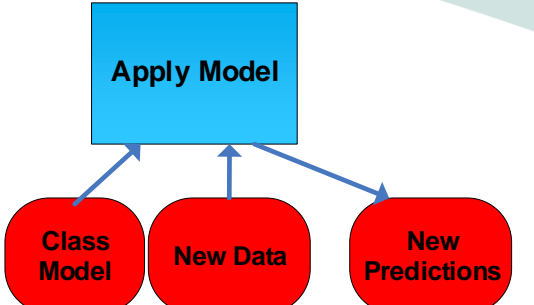

**FRAINING DAY** 

**AUGUST 1. 2019** 

### • Apply Model to New data:

Review new predications table select \* from credit\_score\_new\_predictions order by rank() over (order by prob\_good\_credit desc)

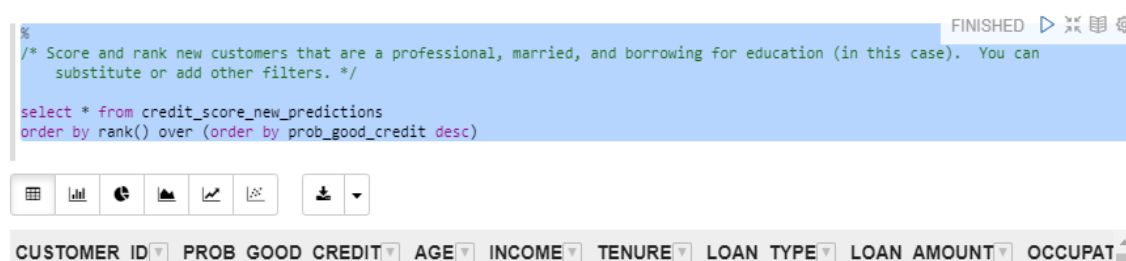

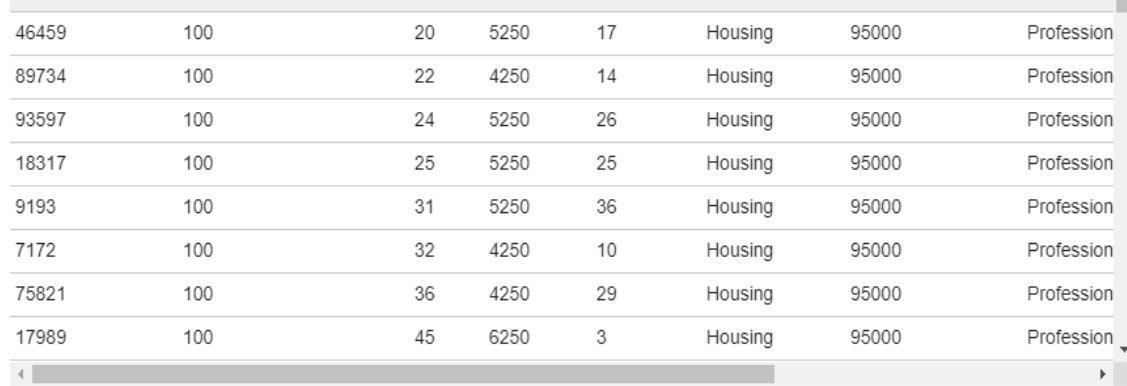

Took 1 min 21 sec. Last updated by ADWC\_WS at May 24 2019, 11:18:13 PM

Apply a ML Model to a Single Record in a Transactional Application: select prediction\_probability(N1\_CLASS\_MODEL, 'Good Credit' USING 'Rich' as WEALTH, 2000 as income, 'Silver' as customer\_value\_segment) Prediction\_Probability from dual;

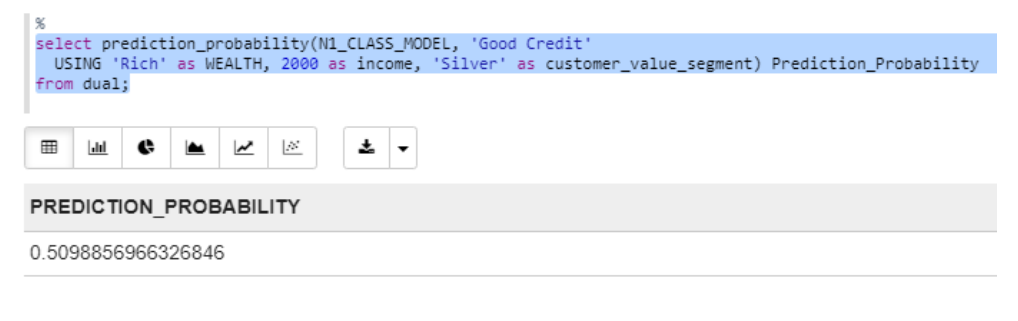

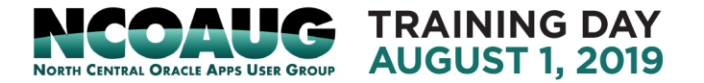

## **References:**

1. Oracle Cloud Using Oracle Autonomous Data Warehouse E85417-33 April 2019 2. Oracle Cloud Using Oracle Machine Learning E78535-12 March 2019 3. Oracle Cloud Oracle Autonomous Data Warehouse , Hans on Workshop Lab 100-400

[\(https://github.com/oracle/learning-library/tree/master/workshops/adwc4dev](https://github.com/oracle/learning-library/tree/master/workshops/adwc4dev)

4. Take your Analytics to the Next Level of Insight using Machine Learning in the Oracle Autonomous Database, IOUG Collaborate 19, Charlie Berger, Oracle

# Thank You and QA

Contact me at kai\_yu@dell.com or visit my Oracle Blog at http://kyuoracleblog.wordpress.com/

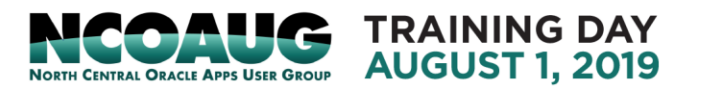